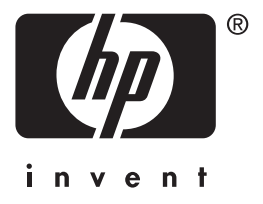

hp jetdirect<br>620n/615n プリント サーバー

# セットアップガイド

# セットアップ ガイド

# **HP Jetdirect** プリント サーバー

# モデル **620n/615n (EIO)**

#### **© 2004 Copyright Hewlett-Packard Development Company, L.P.**

著作権法で許可される場合を除き、あらか じめ許可を得ることなく複製、翻案、翻訳 を行うことを禁止します。

本書に記載される情報は、断りなく変更す る場合があります。

HP 製品およびサービスに対する保証は、該 当製品およびサービスに付属の保証書に記 載されているものに限られます。本書のい かなる内容も、新たに保証を追加するもの ではありません。HP は、本書の技術的ま たは校正上の誤り、省略に関して一切責任 を負いません。

Edition 1, 1/2004

#### 該当製品

J7934A、J6057A

#### 商標

 $\text{Microsoft}^\circledR, \text{ MS-DOS}^\circledR, \text{ Windows}^\circledR,$ Microsoft Windows  $\mathrm{NT}^\circledR$  は Microsoft Corporation の商標、または米国における登 録商標です。NetWare® および Novell<sup>®</sup> は

Novell Corporation の登録商標です。 IBM®、AIX® は International Business Machines Corp. の登録商標です。Ethernet は Xerox Corporation の登録商標です。<br>PostScript®はAdobe Systems,

Incorporated の商標です。UNIX® は Open Group の登録商標です。

#### 安全性について

本製品のインストールおよび使用の前に、 安全性に関する記号と共に記載されている 説明をすべてお読みください。

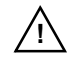

マニュアルのシンボル。製品にこ のシンボルが付いている場合 は、製品の損傷を予防するため、 製品のマニュアルを参照してく ださい。

警告:傷害を招く恐れのある危険を示し ます。

注意:装置やデータの損傷を招くおそれの ある危険を示します。

危険を理解し適切な措置を講じるまで警 告あるいは注意から先に進まないでくだ さい。

### 目次

### **1.** [はじめに](#page-5-0)

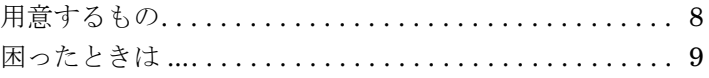

### **2.** [インストール手順](#page-9-0)

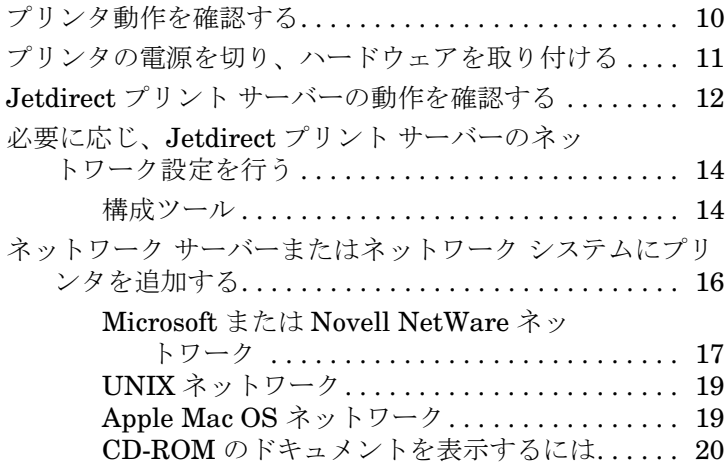

### **3.** [トラブルシューティング](#page-21-0) ツール

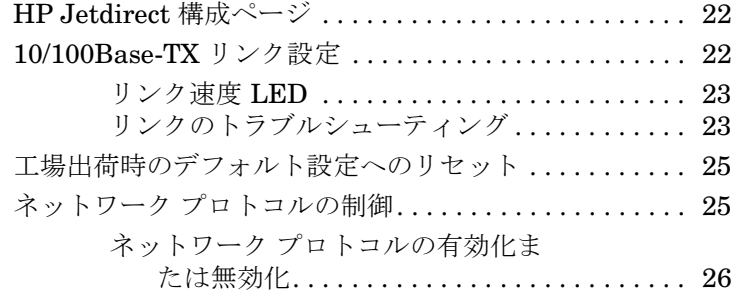

### **A.** [ネットワーク印刷の概要](#page-26-0)

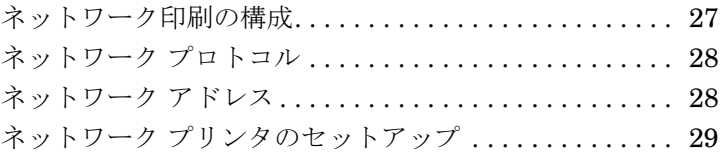

### **B. HP Jetdirect** [ソリューションの要約](#page-30-0)

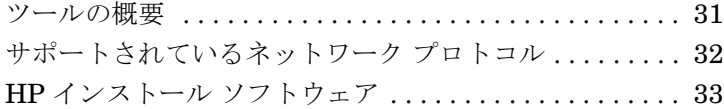

### **[C. HP Jetdirect EIO](#page-35-0)** コントロール パネル メニュー

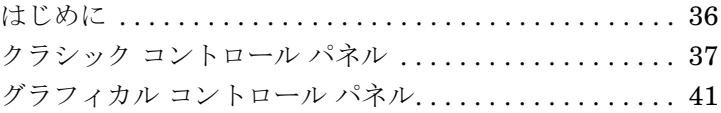

### **D.** [仕様と規制に関する規定](#page-45-0)

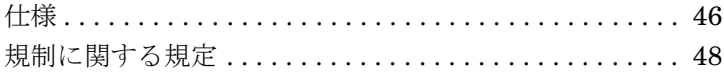

### **E.** [保証サービス](#page-51-0)

### **F. HP** [のサポートとサービス](#page-53-0)

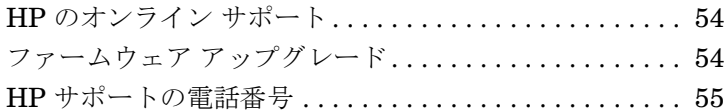

## <span id="page-5-0"></span>はじめに

HP Jetdirect EIO 内蔵プリント サーバーは、HP Enhanced Input/Output (EIO) プリンタおよび MFP ( 多機能周辺装置 ) 製品用 のネットワーク インタフェース カードです。HP Jetdirect プリント サーバーを使用すると、ネットワーク上のどこででもプリンタを接続 して共有でき、ネットワークの速度で印刷することができます。

HP Jetdirect EIO プリント サーバーでは、Fast Ethernet (IEEE 802.3/802.3u 10/100Base-TX) ネットワークへの接続がサポートされ ています。プリント サーバーには、シールドなしより対線ネットワー ク ケーブルでネットワーク接続するための RJ-45 コネクタが 1 基付 いています[。図](#page-5-1) 1-1 を参照してください。

### <span id="page-5-1"></span>図 **1-1 HP Jetdirect EIO** プリント サーバー

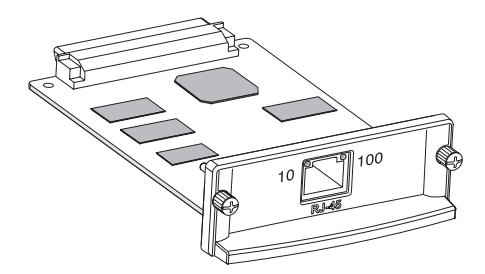

接続して電源を入れると、プリント サーバーは、ネットワークとの 自動ネゴシエーションを開始し、10 Mbps または 100 Mbps のリン ク速度で動作できるか、および全二重モードまたは半二重モードで 通信できるかを検知します。また、リンクの設定は、プリンタのコ ントロール パネルを使用して行うこともできます。あるいは、ネッ トワーク接続の確立後に他の構成ツールを使用して設定することも できます。

HP Jetdirect EIO プリント サーバーを使用した代表的なネットワー ク例を、図 [1-2](#page-6-0) に示します。

<span id="page-6-0"></span>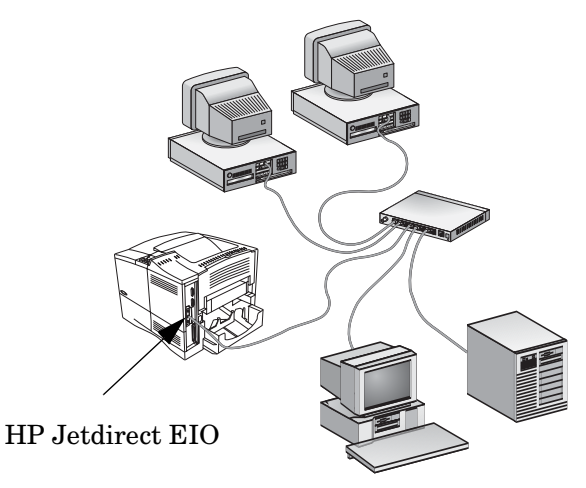

HP Jetdirect プリント サーバーのインストールとネットワーク プリ ンタの設定は、簡単に行うことができます。

- HP Jetdirect プリント サーバー ハードウェアをインストールし、 ネットワークにプリンタを接続します。
- | ネットワーク通信用にプリント サーバーを設定したり、プリンタ に直接印刷ジョブを送信する各コンピュータ システムにプリンタ を追加したりするには、ネットワーク インストール ソフトウェア を使用します。

詳しい手順については[、第](#page-9-2) 2 章 を参照してください。

# <span id="page-7-0"></span>用意するもの

EIO スロットが少なくとも 1 つ空いている HP プリンタ

この場合、HP EIO プリンタが正常に動作することを前提としま す。プリンタに添付されているマニュアルに従ってプリンタを セットアップし、動作をテストしてください。

I 正常に動作するネットワーク接続、および RJ-45 コネクタが実装 されたネットワーク ケーブル

動作中のネットワークと、プリンタに使用可能なネットワーク接 続があることを前提にしています。動作中のネットワークは、ネッ トワーク ケーブルを介してファイルや他のリソースを互いに共有 できる複数のコンピュータから構成されます。

I Windows システムの場合は、プリンタのソフトウェア ドライバ

ネットワーク対応プリンタに付属の CD-ROM に収録されている ネットワーク インストール ソフトウェアには、プリンタ ソフト ウェア ドライバが含まれています。

HP Jetdirect CD-ROM を使用してネットワーク プリンタをイン ストールする場合は、プリンタのソフトウェア ドライバが必要で す。次のいずれかのソースからプリンタ ドライバを入手できます。

- n プリンタに付属している印刷システム CD-ROM
- n HP のサポート Web サイト: <http://www.hp.com/go/support>
- n HP Jetdirect CD-ROM に収録されている HP インストール ウィザードの自動ドライバ ダウンロード機能 ( インターネット にアクセスできる場合は、HP Jetdirect CD-ROM のプリンタ インストール ソフトウェアがプリンタ ドライバを自動的にダ ウンロードし、インストールします。 )
- 注記 インストール ウィザードでインストールを完了 するには、適切な拡張子 (\*.inf) を持つプリンタ ドラ イバ ファイルが必要です。該当するドライバの名前 は通常、「Add Printer」ドライバまたは「Corporate User」プリンタ ドライバです。
- **| Windows 以外のシステムについては[、付録](#page-30-2) B のソフトウェア イ** ンストール ツールの要約を参照してください。

# <span id="page-8-0"></span>困ったときは **...**

専門的なトピックや詳細情報については、HP Jetdirect CD-ROM に 収録されているこのマニュアル以外のオンライン ドキュメントを参 照してください。

リリース ノートについては、HP Jetdirect CD-ROM のルート ディ レクトリにある「Readme」ファイルを参照してください。

Web ベース サポートや電話による直接サポートについては[、付録](#page-53-3)F の HP サポート情報を参照してください。

注記 米国およびカナダの電話サポートについては、次の フリー ダイヤルの HP サポートまでお問い合わせく ださい。

### 1-800-HPINVENT (1-800-474-6836)

各国/地域のHP サポートに関する最新の電話番号と 利用可能なサービスの詳細については、次のサイト にアクセスしてください。

[http://www.hp.com/support/support\\_assistance](http://www.hp.com/support/support_assistance)

### <span id="page-9-2"></span><span id="page-9-0"></span>インストール手順

注意 **HP Jetdirect** カードには、静電気放電 **(ESD)** に よって損傷を受ける可能性のある電子部品が実装さ れています。ESD による損傷を防ぐには、プリンタ のむき出しになっている金属板表面に頻繁に触れて ください。この目的には、接地されているリスト ス トラップ ( または同様のデバイス ) が役立ちます。 カードは常に注意深く取り扱ってください。電子部 品や回路配線に触らないでください。

### <span id="page-9-1"></span>プリンタ動作を確認する

プリンタが正常に動作することを確認するには、プリンタ構成ページ を印刷します。プリンタ構成ページには、プリンタの動作ステータス が表示されます。

プリンタ構成ページの印刷手順は、各プリンタのモデルによって異な ります。コントロール パネルが装備されたほとんどのプリンタには、 コントロール パネル メニューを表示するためのメニュー マップが付 いています。プリンタ構成ページを印刷する場合は、プリンタのマ ニュアルに記載されている該当手順を参照してください。

注記 また、プリンタ構成ページの呼び方も、プリンタの モデルによって異なる場合があります。たとえば、 HP DesignJet プリンタでは、プリンタ構成ページで はなく、「Service Configuration print ( サービス構 成印刷)」というページにステータス情報が表示され ます。

<span id="page-10-0"></span>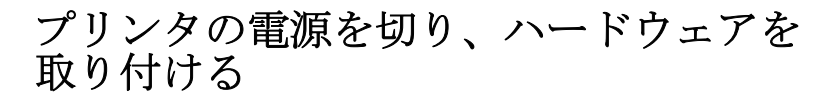

図 **2-1** 電源の切断とカードの取り付けおよび接続

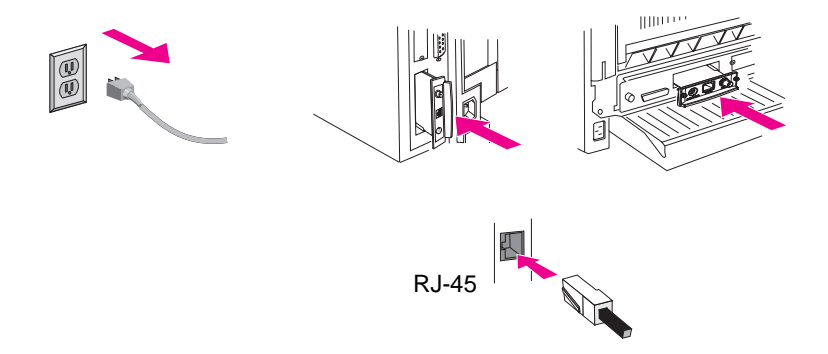

- **1.** プリンタの電源を切り、プリンタの電源コードを抜きます。
- **2.** プリンタの背面の HP Enhanced I/O (EIO) スロットが空いている ことを確認します。

注記 プリンタに複数の EIO スロットが実装されている場 合は、HP プリンタの任意の EIO スロットにプリン ト サーバーを取り付けることができます。

- **3.** スロットにカバー プレートが付いている場合は取り外します。
- **4.** プリント サーバー カードを、スロットのガイド レールに沿って 挿入します。
- **5.** カードを奥まで押したら、留めネジをしっかりと締めます。
- **6.** カードの RJ-45 コネクタ ポートにネットワーク ケーブルを差し 込みます。
- **7.** プリンタの電源を入れます。

### <span id="page-11-0"></span>**Jetdirect** プリント サーバーの動作を確認 する

**1.** Jetdirect 構成ページを印刷し、ステータス メッセージを確認し ます。

ほとんどの HP LaserJet プリンタにおいては、プリンタ構成ペー ジを印刷すると、Jetdirect 構成ページが自動的に印刷されます。

HP DesignJet プリンタの場合、サービス構成印刷ページに含まれ る形式で Jetdirect 構成情報が表示されます。

**2.** Jetdirect 構成ページの最初のセクションには、"I/O CARD READY" というステータス メッセージが表示されます[。図](#page-12-0) 2-2 を参照して ください。

構成ページの最初のセクションには、次のような製品別情報も含 まれています。

- HP Jetdirect 製品番号
- n ファームウェアのリビジョン番号
- LAN ハードウェア (MAC) アドレス
- 製造識別番号
- 注記 Jetdirect 構成ページに表示されるその他のメッセー ジの説明については、HP Jetdirect CD-ROM に収録 されている適切な『*HP Jetdirect* 管理者用ガイド』を 参照してください。
- **3.**「I/O CARD READY」というメッセージが表示されれば、カード は正常にインストールされています。「[必要に応じ、](#page-13-0)Jetdirect プ リント [サーバーのネットワーク設定を行う](#page-13-0)」に進んでください。

「I/O CARD READY」というメッセージが表示されない場合は、次 の点を確認してください。

- プリント サーバーが正しくインストールされ、プリント サー バーがネットワークに正しく接続されていること。
- ネットワークが正常に機能していること。

プリンタの電源を入れ直すと、プリント サーバーが再初期化され、 プリント サーバーのインストールを再び最初から行うことができ ます。

問題が解決しない場合は、HP Jetdirect CD-ROM に収録されている このプリント サーバーの『*HP Jetdirect* 管理者用ガイド』を参照し てください。

### <span id="page-12-0"></span>図 **2-2 HP Jetdirect** 構成ページのサンプル

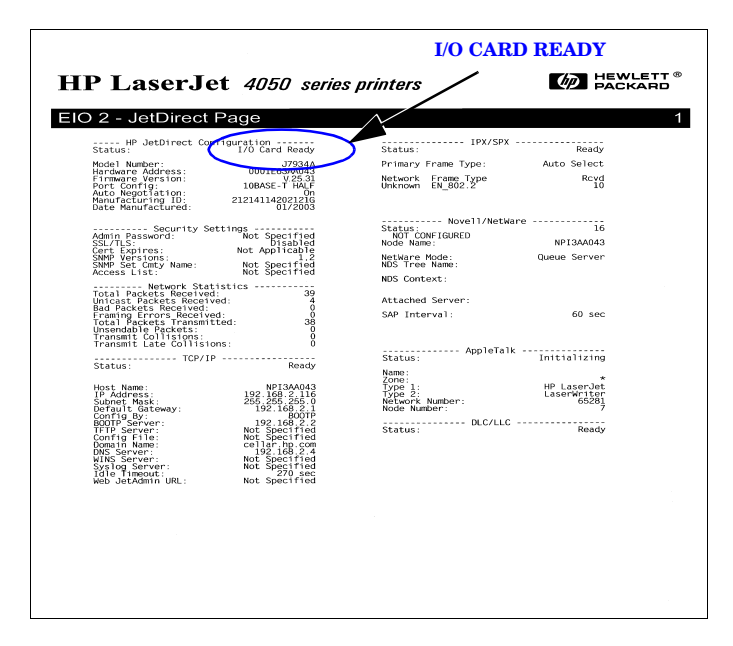

### <span id="page-13-0"></span>必要に応じ、**Jetdirect** プリント サーバー のネットワーク設定を行う

ネットワーク システムにプリンタを追加する前にプリント サーバー のネットワークを設定しなければならない場合は、この時点で設定し てください。

ただし、ほとんどの場合は、このセクションをスキップすることがで きます。その場合は、「ネットワーク [サーバーまたはネットワーク](#page-15-0) シ [ステムにプリンタを追加する](#page-15-0)」に直接進んでください。プリントサー バーの基本的なネットワーク パラメータを設定し、システム構成に プリンタを追加するには、ネットワーク インストール ソフトウェア を使用します。

### <span id="page-13-1"></span>構成ツール

Microsoft Windows システ ムの場合は、プリンタに付 属の CD-ROM に収録され ているネットワーク セッ トアップ ソフトウェアを 使用する ( 推奨 ) か、また はプリント サーバーに付 属の HP Jetdirect

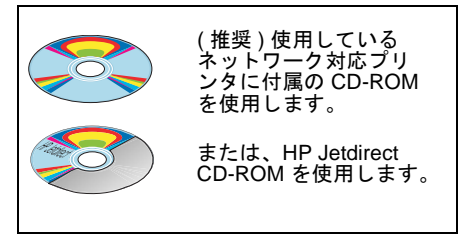

CD-ROM に収録されてい

るネットワーク セットアップ ソフトウェアを使用します。このソ フトウェアを使用すると、ネットワークで動作するようにプリン ト サーバーを構成したり、システムにプリンタを追加したりする ことができます。ネットワーク [サーバーまたはネットワーク](#page-15-0) シス [テムにプリンタを追加する](#page-15-0)を参照してください。

注記 プリンタに同梱の CD-ROM ソフトウェアでは、プリ ンタの Novell NetWare ネットワーク設定やその他 の種類のネットワーク設定はサポートされていませ ん。どのネットワークがサポートされているか調べ るには、プリンタのマニュアルを参照してください。

| TCP/IP ネットワークの場 合は、Web ブラウザから、 HP Jetdirect プリント サーバーに組み込まれて いる内蔵 Web サーバーに アクセスします。Jetdirect プリント サーバーの Web ページから、ネットワーク パラメータを設定するこ とができます。

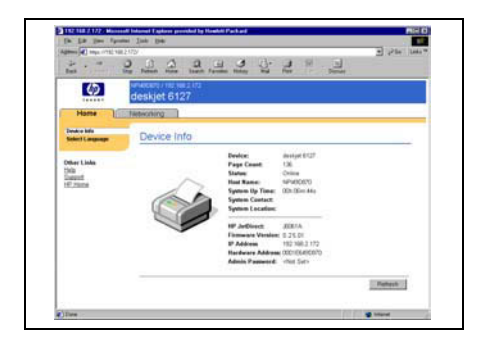

### 詳細については、HP

Jetdirect CD-ROM に収録されている『*HP Jetdirect* 管理者用ガ イド』を参照してください。

プリント サーバーの基本 ネットワーク パラメータ を設定するには、プリンタ のコントロール パネル ( プ リンタにコントロール パ ネルが付いている場合)を

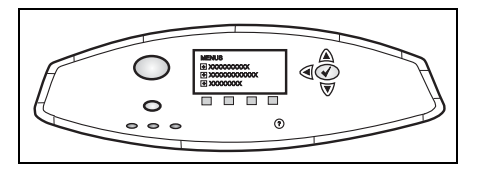

使用します。詳細については[、付録](#page-35-2) C を参照してください。

ITCP/IP ネットワークの場合は、 BootP、DHCP、Telnet、または "arp " および "ping" コマンドなど の高度な設定方法を使用します。 手順については、HP Jetdirect CD-ROM に収録されているご使 用のプリント サーバーの『*HP* 

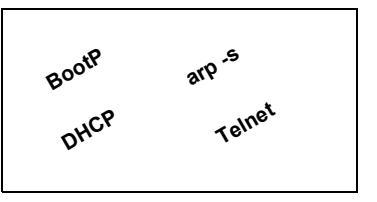

*Jetdirect* 管理者用ガイド』を参照してください。

ネットワーク パラメータを設定するには、HP プリンタ管理ソフ トウェア (*HP Web Jetadmin* など ) や他のネットワーク ユーティ リティを使用します。HP プリンタのセットアップおよび管理ソフ トウェアは、次の HP オンライン サポート センターからダウン ロードすることができます。

[http://www.hp.com/support/net\\_printing](http://www.hp.com/support/net_printing)

注記 プリント サーバーのネットワーク パラメータを設定 すると、その後にプリンタの電源を入れ直しても設 定値が保存され、有効になります。

## <span id="page-15-0"></span>ネットワークサーバーまたはネットワーク システムにプリンタを追加する

ネットワーク上で正しく動作するようにプリンタを設定したら、印刷 ジョブを直接プリンタに送信する各コンピュータにプリンタを追加 することができます。システム構成にプリンタを追加するには、使用 OS 別のネットワーク プリンタ インストール ソフトウェアを使用す る必要があります。HP インストール ソフトウェアの概要について は[、付録](#page-30-2) B を参照してください。

### 図 **2-3** システム構成にプリンタを追加する

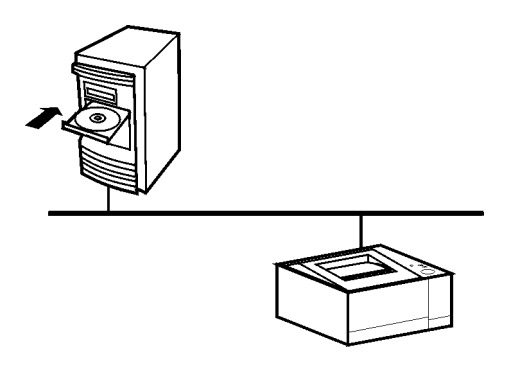

Windows システムの場合は、次の点に注意してください。

- プリンタのインストールには、*HP Jetdirect CD-ROM* を使用する より、ネットワーク対応プリンタに付属の CD-ROM を使用したほ うが簡単な場合があります。
- I HP Jetdirect CD-ROM には、プリンタのインストールおよび使用 に必要なプリンタ ドライバ ソフトウェアが収録されていません。 プリンタのプリンタ ドライバは次のソースから入手してインス トールできます。
	- n プリンタに付属している CD-ROM
	- n HP オンライン サポート [\(http://www.hp.com/go/support\)](http://www.hp.com/go/support)
	- n HP Jetdirect CD-ROM に収録されているインストール ウィ ザードの自動ドライバ ダウンロード機能 ( ウィザードの実行 時にインターネット アクセスがアクティブである必要があり ます)。

注記 HP Jetdirect CD-ROM を使用して MFP または オールインワン デバイスをインストールすると、一 部の機能 ( 印刷以外 ) にアクセスできない場合があ ります。

このセクションでは、HP Jetdirect CD-ROM ソフトウェアの使用方 法について説明します。

### <span id="page-16-0"></span>**Microsoft** または **Novell NetWare** ネットワーク

HP Jetdirect CD-ROM ユーティリティを使用して Windows システ ムにプリンタをインストールするには、次の手順を実行します。

- **1.** CD-ROM ドライブに HP Jetdirect CD-ROM を挿入します。
- **2.** インストール ユーティリティが自動スター トするまで待ちます。必要であれば、 CD-ROM のルート ディレクトリから SETUP.EXE を実行します。

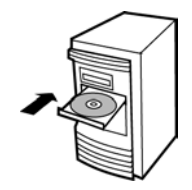

**3.** CD-ROM ユーティリティが起動したら、**[**インストール**]** を選択し ます。インストール ウィザードが実行されます。

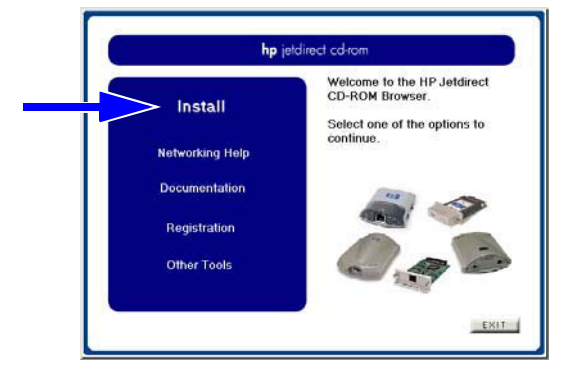

- **4.** 画面の指示に従います。
- 注記 プリンタ インストール ウィザードは CD-ROM から 実行します。ウィザードを実行すると、システム上 の一時ディレクトリにファイルがコピーされ、ウィ ザードが終了すると削除されます。

システム ディスクからインストールして実行できる ウィザードの現在のバージョンについては、次の HP オンライン サポートをご覧ください。

[http://www.hp.com/support/net\\_printing](http://www.hp.com/support/net_printing)

- **5.** プロンプトが表示されたら、テスト ページを印刷し、プリンタの 設定内容を確認します。
	- n テスト ページが正常に印刷されたら、このコンピュータ シス テムでのプリンタのセットアップは完了しました このシステ ムがサーバーである場合は、次の[「クライアント](#page-17-0) / サーバー ネッ [トワーク](#page-17-0)」を参照してください。
	- テスト ページの印刷に失敗した場合は、ウィザードに表示され るトラブルシューティング作業を実行します。詳細については、 [ ヘルプ ] をクリックしてください。また、CD-ROM インストー ル ユーティリティのメイン画面から**[**ネットワーキングのヘル プ **]** を選択することもできます。

詳細なトラブルシューティングの情報については、お買い上げ のプリント サーバーの『*HP Jetdirect* プリント サーバー管理者 用ガイド』を参照してください。Jetdirect CD-ROM に収録さ れているドキュメントの利用方法の詳細については、 「CD-ROM [のドキュメントを表示するには](#page-19-0)」のセクションを参 照してください。

### <span id="page-17-0"></span>クライアント **/** サーバー ネットワーク

サーバー上にプリンタをセットアップしたら、そのサーバーを介して プリンタにアクセスできるように、ネットワーク クライアントを セットアップする必要があります。セットアップ手順は、特定のクラ イアントが利用できるユーティリティ、およびネットワーク オペ レーティング システムによって異なります。

たとえば、プリンタを Microsoft サーバー上にインストールして共有 した場合、各 Windows クライアントは、Add Printer または Network Neighborhood ユーティリティを使用してプリンタにアクセスする ことができます。

詳細については、ご使用のネットワーク オペレーティング システム に付属しているマニュアルおよびヘルプを参照してください。

### <span id="page-18-0"></span>**UNIX** ネットワーク

HP-UX および Sun Solaris システムでは、HP Jetdirect CD-ROM に 収録されている *HP Jetdirect Printer Installer for UNIX* ソフトウェ アを使用します。ソフトウェアは CD-ROM の「/UNIX」ディレクト リにあります。

詳細なインストール手順やその他の情報については、CD-ROM の 「/UNIX」ディレクトリにあるテキスト ファイルおよびマニュアル ファイルを参照してください。

HP Jetdirect のトラブルシューティングおよび構成ページ メッセー ジについては、お買い上げの HP Jetdirect プリント サーバーの『*HP Jetdirect* プリント サーバー管理者用ガイド』を参照してください。 Jetdirect CD-ROM に収録されているドキュメントの利用方法の詳 細については、「CD-ROM [のドキュメントを表示するには](#page-19-0)」のセク ションを参照してください。

### <span id="page-18-1"></span>**Apple Mac OS** ネットワーク

AppleTalk ネットワークでプリンタの設定と管理を行うには、HP Jetdirect CD-ROM に収録されている *HP LaserJet Utility* を使用し ます (Mac OS 9.x および X 10 Classic Mode システムの場合)。ソフ トウェアをインストールするには、次の手順に従ってください。

- **1.** CD-ROM ドライブに CD-ROM を挿入し、[HP Jetdirect CD-ROM] アイコンが画面に現れるのを待ちます。
- **2.** HP Jetdirect CD-ROM アイコンをダブルクリックすると、 [Jetdirect] ウィンドウに項目が表示されます。
- **3.** 使用する言語の HP LaserJet ソフトウェア インストール アイコ ンをダブルクリックします。画面の指示に従ってください。

ソフトウェアを起動して使用するには、ソフトウェアに付属している ヘルプ ファイルを参照してください。詳細については、お買い上げ のプリント サーバーに付属の CD-ROM に収録されている、『*HP Jetdirect* プリント サーバー管理者用ガイド』を参照してください。

Mac OS X 10.2 システムにプリンタをインストールする場合は、 AppleTalk、IP 印刷 (LPD 印刷の場合 )、Rendezvous (HP Jetdirect 615n プリント サーバーの場合のみ ) などの Print Center ( 印刷セン ター ) ツールを使用することができます。

### <span id="page-19-0"></span>**CD-ROM** のドキュメントを表示するには

『*HP Jetdirect* プリント サーバー管理者用ガイド』を含む、HP Jetdirect プリント サーバーに関するいくつかのマニュアルが、 Adobe Acrobat Reader 形式 (\*.pdf) と Web ブラウザ形式 (\*.htm) で CD-ROM に収録されています。サポートされている Windows シス テムでは、CD-ROM ユーティリティを使用してこれらのドキュメン トにアクセスすることができます。

- **1.** CD-ROM ドライブに CD-ROM を挿入します。
- **2.** インストール ユーティリティが自動スタートするまで待ちます。 必要であれば、HP Jetdirect CD-ROM のルート ディレクトリか ら SETUP.EXE を実行します。
- **3.** [ マニュアル ] を選択します。次に、HP Jetdirect 製品を選択し、 希望のドキュメントにアクセスします。

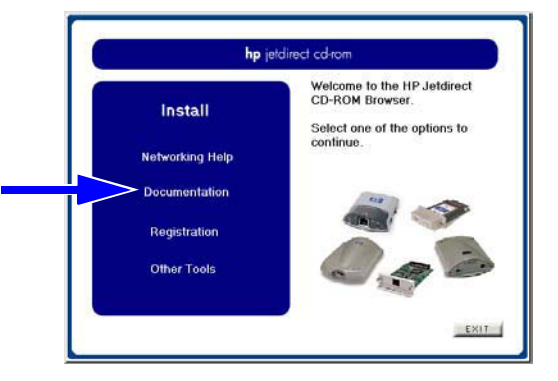

**4.** ご使用のプリント サーバー モデルをクリックしてから、表示する ドキュメントをクリックします。

Adobe Acrobat 形式 (\*.pdf) ドキュメントの場合は、Adobe Acrobat Reader 4.0 以降が必要です。Adobe Acrobat は、次の Adobe Web サ イトからダウンロードできます。

<http://www.adobe.com/products/acrobat/readstep.html>

注記 他のサポートされているオペレーティング システム の場合は、CD-ROM の「\DOCS」ディレクトリか らドキュメント ファイルに直接アクセスできます。 Adobe Acrobat 形式 (\*.pdf) ドキュメントについて は、使用しているシステム用の Adobe Acrobat Reader をインストールし、使用できるようにしてく ださい。

> \*.pdf ドキュメントの表示ができない場合は、新しい バージョンの Acrobat Reader にアップグレードし てください。

# <span id="page-21-3"></span><span id="page-21-0"></span>トラブルシューティング ツール

### <span id="page-21-1"></span>**HP Jetdirect** 構成ページ

第 2 [章](#page-9-2)で説明したように、Jetdirect 構成ページには詳しいプリント サーバー ステータスが表示されます。Jetdirect 構成ページは、プリ ント サーバーとのネットワーク通信ができない場合に特に役立つ診 断ツールです。

ほとんどの HP LaserJet プリンタでは、Jetdirect 構成 ページは、プ リンタ構成ページを印刷すると自動的に印刷されます。HP DesignJet プリンタの場合、サービス構成印刷ページに含まれる形式 で Jetdirect 構成情報が印刷されます。プリンタ構成ページを印刷す る方法については、プリンタに付属しているマニュアルを参照してく ださい。

Jetdirect 構成ページに表示される情報の解釈や使用方法について は、HP Jetdirect CD-ROM に収録されている『*HP Jetdirect* 管理者 用ガイド *A*』を参照してください。

### <span id="page-21-2"></span>**10/100Base-TX** リンク設定

HP Jetdirect 10/100Base-TX プリント サーバーのネットワーク リン ク速度としては、全二重または半二重送信チャネルを利用した 10 ま たは 100 Mbps がサポートされています。デフォルトでは、プリント サーバーは、ネットワークとの自動ネゴシエーションを試行してリン ク動作を検知します。

自動ネゴシエーションをサポートしていないネットワーク ハブおよ びスイッチに接続した場合、プリント サーバーは、*10 Mbps* または *100 Mbps* 半二重 で動作するように自己設定します。たとえば、プリ ント サーバー カードは、非ネゴシエーション 10 Mbps ハブに接続さ れると、*10 Mbps* 半二重モードで動作するように自己設定します。

プリント サーバーが自動ネゴシエーションを介してネットワークに 接続できない場合は、次のいずれかの方法に従ってリンク動作モード を手動で設定してください。

- プリンタのコントロール パネル ( 付属している場合 ) を使用する。 詳細については[、付録](#page-35-2) C を参照してください。
- Jetdirect プリント サーバーに組み込まれている内蔵 Web サー バーを使用する。
- Jetdirect プリント サーバーの Telnet インタフェースにアクセス する。
- BootP サーバーや DHCP サーバーからダウンロードした TFTP (Trivial File Transfer Protocol) 構成ファイルを使用する。

### <span id="page-22-0"></span>リンク速度 **LED**

HP Jetdirect プリント サーバーの RJ-45 コネクタの近くに、2 つの LED があります。これらの LED は、プリント サーバーの動作リン ク速度 (10 Mbps または 100 Mbps) を示します。

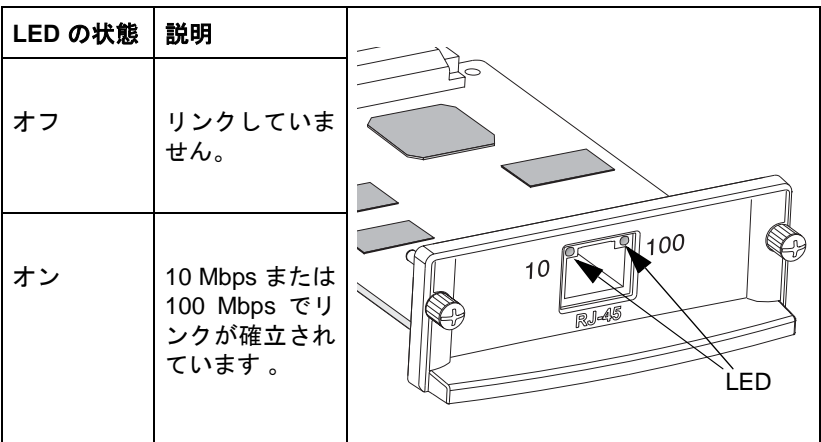

### <span id="page-22-1"></span>リンクのトラブルシューティング

HP Jetdirect プリント サーバーがネットワークに接続できなかった 場合は次のような状態になります。

- リンク速度 LED (10 および 100) が両方ともオフになります。
- Jetdirect 構成ページに"LOSS OF CARRIER ERROR" というメッ セージが示されています。

注記 HP Jetdirect 10/100Base-TX プリント サーバーで は、ネットワーク接続の確立に最大 *10* 秒かかる場合 があります。

次のトラブルシューティング手順を実行してください。

- ケーブルの接続を確認します。
- たとえば、プリンタのコントロール パネルの EIO メニューを使 用してプリント サーバーの 10/100TX リンクを直接設定します。 接続しているネットワーク デバイス (ネットワーク スイッチなど ) の設定が一致していることを確認します。たとえば、プリント サーバーを 100Base-TX 全二重動作に設定した場合は、ネット ワーク スイッチのポートも 100Base-TX 全二重動作に設定する 必要があります。プリンタの電源を入れ直して設定を再初期化し ます。

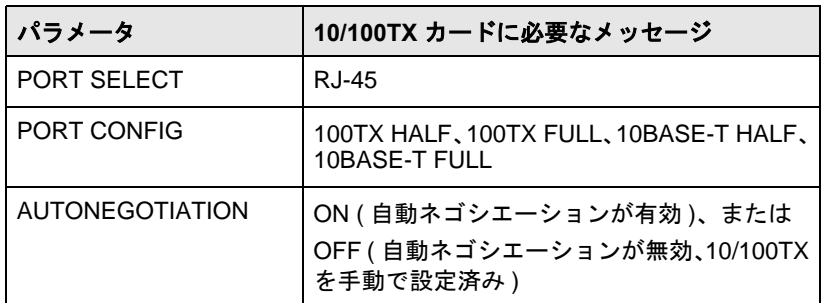

| Jetdirect 構成ページで、次のパラメータの設定を比較します。

Jetdirect 構成ページに示されるその他の設定パラメータおよびメッ セージについては、HP Jetdirect CD-ROM に収録されている適切な 『*HP Jetdirect* 管理者用ガイド』を参照してください。

### <span id="page-24-0"></span>工場出荷時のデフォルト設定へのリセット

プリンタでコールド リセットを行うことによって、デフォルト値に 戻すことができます ( 手順については、プリンタのマニュアルを参照 してください )。HP LaserJet プリンタでコールド リセットを行うに は、プリンタの電源を切り、**Go** ボタンを押しながらプリンタの電源 を入れます。

多くの HP プリンタでコールド リセットを行う方法について説明し ているドキュメントは、HP の Web サイトで入手することができま す。そのドキュメントを閲覧するには、次の HP オンライン サポー トにアクセスします。

<http://www.hp.com/go/support>

この Web サイトでドキュメント ファイル **hpj02300.html** を検索し ます。

### 注意 コールド リセットを行うと、プリンタと **Jetdirect** の両方の設定が工場出荷時のデフォルト値に戻り ます。

### <span id="page-24-1"></span>ネットワーク プロトコルの制御

HP Jetdirect プリント サーバーは、複数のネットワーク通信プロト コルを同時にサポートします。これにより、異なるプロトコルを使用 するネットワーク コンピュータ間でも同じプリンタを共有すること ができます。

プリンタをネットワークで使用する前に、プリント サーバーが使用 する各プロトコルの一部を設定しなければならない場合があります。 プロトコルによっては、必須パラメータが自動的に検知されるので、 ユーザーがパラメータを指定しなくてもよい場合があります。ただ し、必須パラメータが自動的に検知されないプロトコルについては、 ユーザーがパラメータを設定しなければなりません。

### <span id="page-25-0"></span>ネットワーク プロトコルの有効化または無効化

まず、工場出荷時の設定を変えずに Jetdirect プリント サーバーをイ ンストールした状態では、プリンタをオンにするたびに、サポートさ れているすべてのネットワーク プロトコルが有効になります。

ネットワーク プロトコルが有効になっている場合、ネットワークで プロトコルを使用するコンピュータが存在しなくても、プリント サーバー カードによるデータ転送は通常どおり行われます。その結 果、ネットワーク トラフィックが増えます。使用されていないプロ トコルを無効にすると、不要なトラフィックを排除することができま す。使用されていないプロトコルを無効にすると、次の利点がもたら されます。

- $\begin{bmatrix} 1 & \text{6} & \text{6} & \text{7} & \text{7} & \text{8} & \text{9} & \text{9} & \text{10} & \text{10} & \text{10} & \text{10} & \text{10} & \text{10} & \text{10} & \text{10} & \text{10} & \text{10} & \text{10} & \text{10} & \text{10} & \text{10} & \text{10} & \text{10} & \text{10} & \text{10} & \text{10} & \text{10} & \text{10} & \text{10} & \text{10} & \text{10} &$ ドキャストされたメッセージを排除してネットワーク トラックを 低減する。
- | 印刷ジョブをプリンタに間違って送ってしまう可能性のある他の ネットワークのユーザーを排除することによって、印刷を行うこ とのできるユーザーを制限する。
- | Jetdirect 構成ページから不要な情報を排除する(通常は、有効に なっているすべてのプロトコルのステータス情報が表示されます )。
- プリンタのコントロール パネルに、有効になっているプロトコル のみのエラー状態を表示する。

Telnet、内蔵 Web サーバーへの Web ブラウザ アクセス、プリンタ のコントロール パネル、HP Web Jetadmin 管理ソフトウェアなどの さまざまなツールを使用してプリント サーバーが使用するプロトコ ルを有効化 / 無効化できます。これらのプロトコルやその他のツール の詳細については、HP Jetdirect CD-ROM に収録されている『*HP Jetdirect* 管理者用ガイド』を参照してください。

# <span id="page-26-0"></span>ネットワーク印刷の概要

# <span id="page-26-1"></span>ネットワーク印刷の構成

ネットワークは、情報と、プリンタなどのリソースを共有するために 接続された複数のコンピュータから構成されます。クライアント/サー バー ネットワーク上では、クライアント コンピュータが、各プリン タの使用を制御する専用サーバー コンピュータに印刷ジョブを送信 します。ピアツーピア ネットワーク上では、専用サーバーを使用し ません。代わりに、各コンピュータから印刷ジョブを直接プリンタ に送信するように設定します。

#### 図 **A-1** 基本的なネットワーク印刷の構成

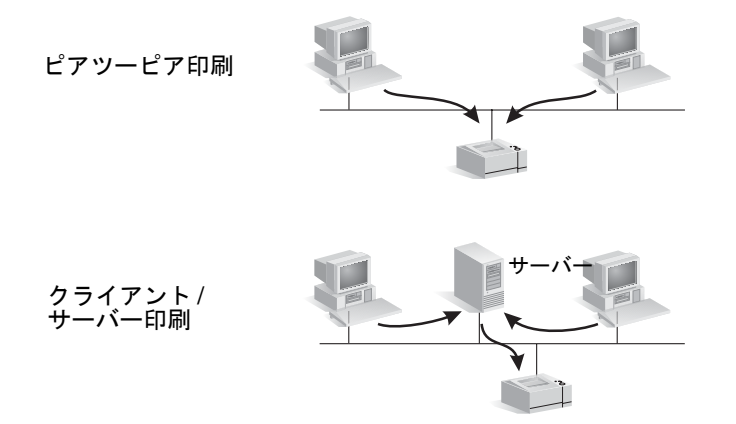

一般に、クライアント / サーバー印刷は、専用サーバーを使用して多 くのユーザーの印刷要求を管理する、中規模から大規模のネットワー クで使用されます。クライアント/サーバー ネットワークでは、Novell NetWare や Microsoft Windows NT/2000 Server などのネットワー ク オペレーティング システム (NOS) を使用します。

ピアツーピア印刷は小規模のネットワークに適しています。ピアツー ピア ネットワークでは、プリンタに直接出力するようにユーザーが 各自の Microsoft システムを設定します。

ピアツーピア印刷は、クライアント/サーバーネットワーク上に設定 できることに注意してください。たとえば、小さなワークグループで は、企業全体のクライアント / サーバー ネットワークに接続されてい ても、ピアツーピア印刷を使用できます。

## <span id="page-27-0"></span>ネットワーク プロトコル

ネットワーク タイプ ( クライアント / サーバーまたはピアツーピア ) にかかわらず、コンピュータとプリンタは、互いに通信するために共 通言語、すなわち「ネットワーク プロトコル」を使用する必要があ ります。 最も一般的なプロトコルは、Novell NetWare ネットワーク で普及した IPX (Internet Packet Exchange)、およびインターネット で普及した TCP/IP (Transmission Control Protocol/Internet Protocol) です。HP Jetdirect プリント サーバーでは、IPX と TCP/IP を含む一般的なネットワーク プロトコルをサポートしています。

## <span id="page-27-1"></span>ネットワーク アドレス

ネットワーク上にあるプリンタなどの各デバイスは、固有のアドレス によって識別される必要があります。ネットワーク上にある複数のデ バイスが同じアドレスを持っていると、通信できません。小規模ネッ トワークの場合は、比較的簡単にアドレスの重複を防ぐことができま す。しかし、大規模ネットワークの場合は、アドレスの重複を防ぐた めにかなりの労力が必要です。

一般に、ネットワーク アドレスはデバイスに保存されます。各デバ イスへのアドレスの割り当て方法は、ネットワークで使用されている プロトコルによって異なります。

- $\overline{I}$  デバイスが IPX ネットワークでの動作をサポートしている場合、 アドレスの割り当ては自動的に行われるため、比較的簡単です。
- デバイスが IP ネットワークでの動作をサポートしており、特に他 のネットワークと通信する大規模なネットワークである場合、ア ドレスの割り当ては複雑になります。さらに、そのデバイスに割 り当てられて保存される必要がある、その他の IP パラメータが多 い場合があります。

ネットワーク アドレスおよび他のパラメータの詳細については、HP Jetdirect CD-ROM ユーティリティ (Windows) を起動して **[** ネット ワーキングのヘルプ **]** を選択してください。

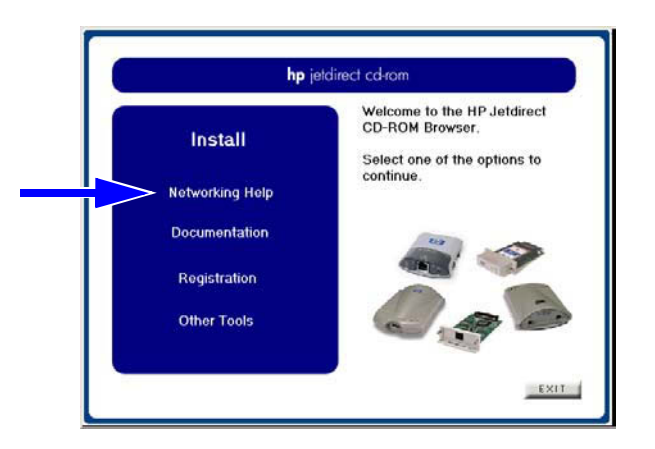

# <span id="page-28-0"></span>ネットワーク プリンタのセットアップ

注記 ネットワークで TCP/IP を使用する場合は、ネット ワーク管理者から、有効な IP アドレスとその他の必 須パラメータを入手してください。

HP Jetdirect CD-ROM には、次の表に要約されているネットワーク 環境用にすばやくプリンタをセットアップするためのソフトウェア が含まれています。

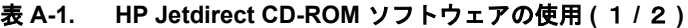

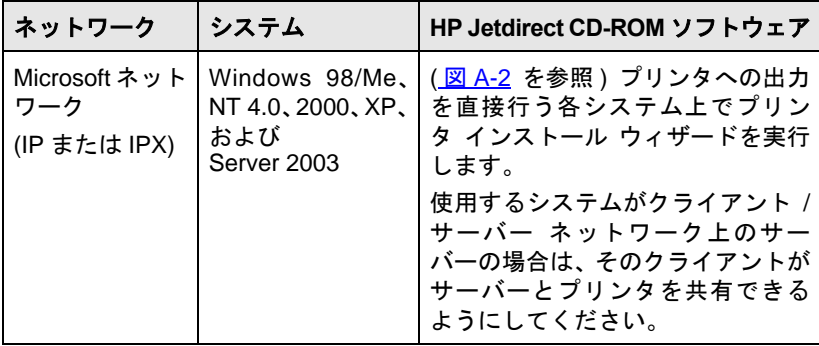

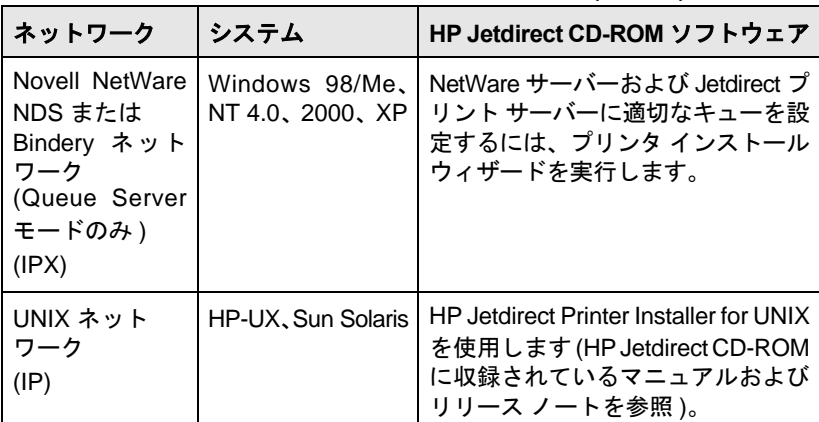

### 表 **A-1. HP Jetdirect CD-ROM** ソフトウェアの使用 **(** 2 **/** 2 **)**

### <span id="page-29-0"></span>図 **A-2 HP** インストール ウィザードの使用 **(Windows)**

ピアツーピア印刷では、プリ ンタへの出力が直接行われ る各システム上でプリンタ インストール ウィザードを 実行します。

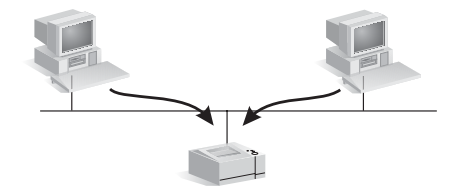

クライアント / サーバー印刷 では、プリンタへの出力が直 接行われるサーバー上でプリ ンタ インストール ウィザー ドを実行します。

次に、そのサーバーを介して クライアントがプリンタにア クセスできるように、プリン タを共有します。

ーノ

プリンタのセットアップ オプションおよび技術情報の詳細について は、HP Jetdirect CD-ROM に収録されているこのモデルの『*HP Jetdirect* プリント サーバー管理者用ガイド』を参照してください。

<span id="page-30-2"></span>ī

# <span id="page-30-0"></span>**HP Jetdirect** ソリューションの要約

<span id="page-30-1"></span>ツールの概要

### 表 **B-1.** ツールの概要

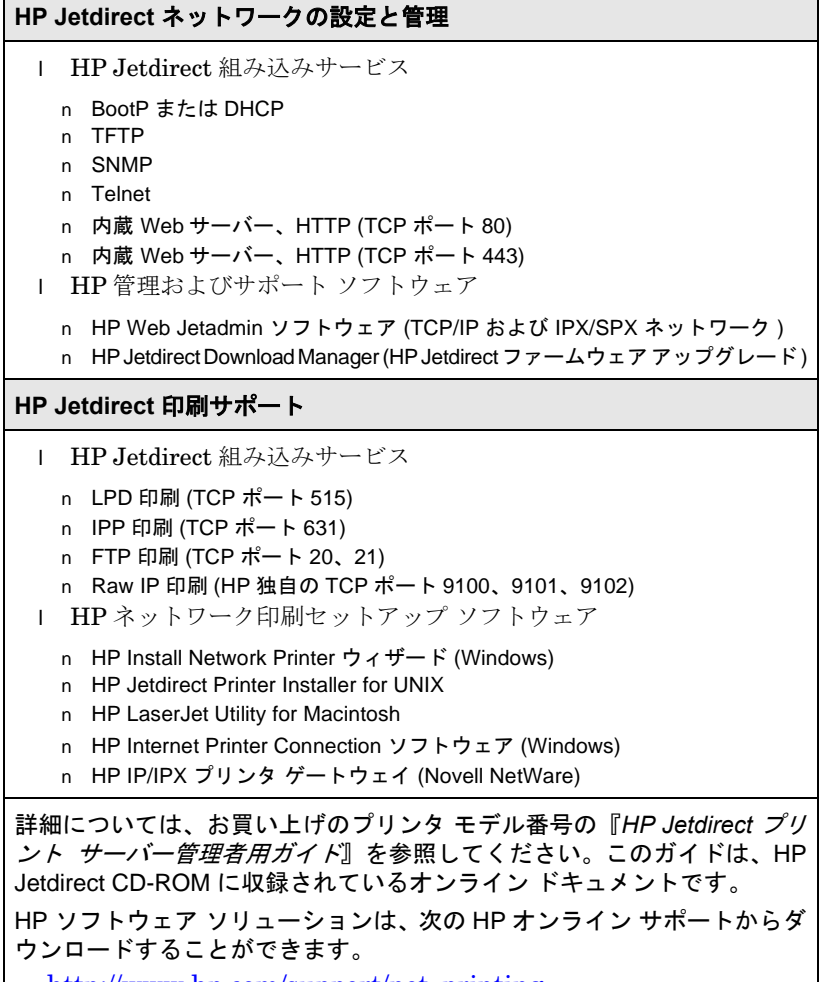

[http://www.hp.com/support/net\\_printing](http://www.hp.com/support/net_printing)

### <span id="page-31-0"></span>サポートされているネットワーク プロト コル

### 表 **B-2.** サポートされているネットワーク プロトコル

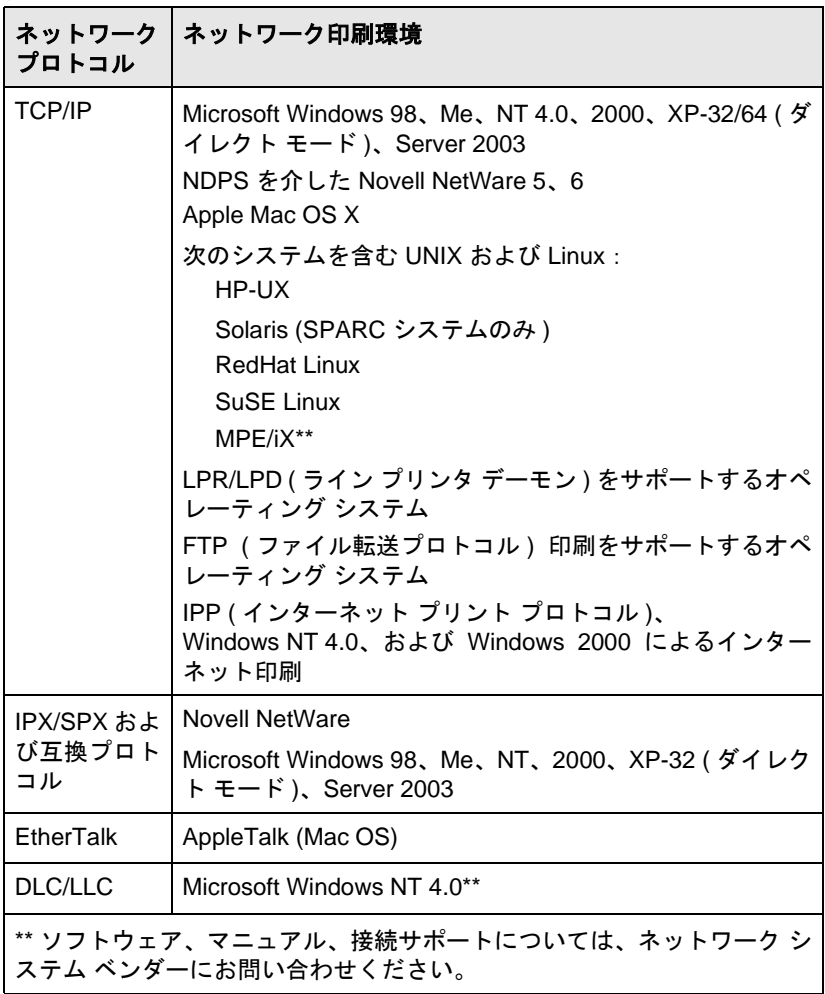

# <span id="page-32-0"></span>**HP** インストール ソフトウェア

ネットワーク印刷をセットアップする HP ソリューションの要約に ついては、表 *[B-3](#page-32-1)* を参照してください。HP ソリューションの詳細に ついては、次の HP オンライン サポートをご覧ください。

[http://www.hp.com/support/net\\_printing](http://www.hp.com/support/net_printing)

### <span id="page-32-1"></span>表 **B-3. HP** ソフトウェア ソリューション **(** 1 **/** 3 **)**

**Install Network Printer** ウィザード **(Windows)**

- サポートされているネットワークは TCP/IP および IPX/SPX。 Microsoft および Novell NetWare (Queue Server モードのみ ) と いったネットワーク OS に対応し、次の OS で実行可能。
	- Windows 98、Me
	- Windows NT 4.0、2000、XP、Server 2003
- Ⅰ ピアツーピアまたはクライアント/サーバー ネットワークに 1 台の ネットワーク プリンタをインストールするための簡単なプリンタ インストール ツールです。
- **Ⅰ 一般に、新しい HP プリンタの場合、このウィザードはプリンタ シ** ステム ソフトウェアに組み込まれています。
- l CD-ROM から実行します。
- | システム ディスクから実行するインストール可能なバージョンは、 HP オンライン サポートの Web サイトからダウンロードできます。

#### **HP Jetdirect Printer Installer for UNIX**

- サポートされているネットワーク (TCP/IP)
	- n HP-UX  $10.x \sim 10.20$ , 11.x
	- n Solaris 2.6、7、8 (SPARC システムのみ)
- 1 サポートされている UNIX ネットワークに 1 台のネットワーク プリ ンタをインストールします。

### 表 **B-3. HP** ソフトウェア ソリューション **(** 2 **/** 3 **)**

**HP Web Jetadmin (** インターネット アクセスが必要 **)** サポートされているネットワーク (TCP/IP、IPX/SPX) Windows NT 4.0、2000、XP、Server 2003 n HP-UX\* Solaris\* n Red Hat、SuSE Linux n NetWare\* \*注記: Windows NT 4.0、2000、XP、Server 2003 でホスティング されている HP Web Jetadmin からのキュー作成および周辺装置管理 をサポートしています。サポートされているホストの最新情報につ いては、http://www.hp.com/go/webjetadmin をご覧ください。 I TCP/IPを使用して、Web Jetadmin ホストのブラウザからプリンタ を管理できるツールです。 Ⅰ イントラネットのあらゆる場所にある複数のプリンタを継続的に管 理してインストールするための HP の優先ソリューションです。 I HP Jetdirect 接続プリント サーバー、標準 MIB をサポートする HP 以外のプリンタ、および内蔵 Web サーバーを使用するプリンタのリ モート インストール、設定、および管理を行います。 | 警告および消耗品管理を行います。 HP Jetdirect プリント サーバーのリモート ファームウェア アップ グレードを行います。 資産の運用を追跡し、利用を分析します。  $\mathbf{I}$ **HP Internet Printer Connection** サポートされているネットワーク (TCP/IP) Windows NT 4.0、2000\* (Intel) インターネット プリント プロトコル (IPP) によってインターネット を介して、システムと HP Jetdirect 接続プリンタ間の印刷パスを設 定します。 | ファックス、郵便、および翌日配達サービスに代わって、インター ネットで高品質ハードコピー ドキュメントを経済的に配布できます。 HP Jetdirect プリント サーバーが必要です ( ファームウェア バー ジョン X.07.17 以降 )。 \* 注記: Windows 2000 の場合は、Microsoft のインターネット プリント ソフトウェアが既にシステムに組み込まれています。

#### 表 **B-3. HP** ソフトウェア ソリューション **(** 3 **/** 3 **)**

#### **HP IP/IPX** プリンタ ゲートウェイ

- サポートされているネットワーク (IPX/SPX のみ )
	- n NetWare 5.x, 6.0
- Novell Distributed Print Services (NDPS) で HP Jetdirect 接続プ リンタのインストール、印刷、および双方向管理を簡略化します。
- I IPX を介して HP Jetdirect 接続プリンタを自動検出して NDPS に インストールできます。
- | ユーザー ライセンスを解放します。
- SAP を無効にしてネットワーク トラフィックを低減できます。
- IPX 印刷の場合は、HP Jetdirect ファームウェア バージョン X.03.06 以降が必要です。

#### **HP LaserJet Utility for Mac OS**

サポートされているネットワーク (AppleTalk)

n Mac OS 9.x, X 10.x (Classic Mode)

| HP Jetdirect 接続プリンタの構成と管理を行います。

### <span id="page-35-2"></span><span id="page-35-0"></span>**HP Jetdirect EIO** コントロール パネル メニュー

### <span id="page-35-1"></span>はじめに

プリンタによってサポートされている場合、HP Jetdirect EIO 内蔵 プリント サーバーにはプリンタ用コントロール パネルからアクセス できる設定メニューがあります。このメニューにアクセスするキース トロークはプリンタによって異なります。詳細については、プリンタ のマニュアルを参照してください。

HP Jetdirect 内蔵プリント サーバーは次のプリンタ用コントロール パネルをサポートしています。

- 1 クラシック [コントロール](#page-36-0) パネルには、メニューとパラメータ選択 ボタンが表示されます。
- 1 グラフィカル [コントロール](#page-40-0) パネルには、ナビゲーションと数字 キーパッドが表示されます ( 新型の HP LaserJet プリンタ モデル で使用できます)。

<span id="page-36-0"></span>クラシック コントロール パネル

通常、クラシック コントロール パネルには 1 行に 16 文字ずつ、計 2 行が表示されます。

表 [C-1](#page-36-1) で示すように、HP Jetdirect EIO コン トロール パネル メニューでは、ネットワー ク プロトコルを有効 / 無効にしたり、選択し たネットワーク パラメータを設定したりす ることができます。コントロール パネル ディ スプレイ上では、選択した値を確認するのに アスタリスク (\*) を使用します。

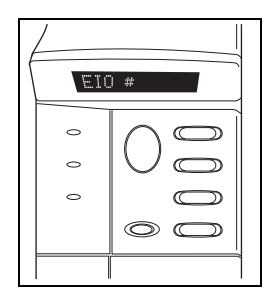

<span id="page-36-1"></span>表 **C-1. EIO** クラシック コントロール パネル メニュー **(** 1 **/** 4 **)**

| メニュー項目                     | 説明                                                                             |  |  |  |
|----------------------------|--------------------------------------------------------------------------------|--|--|--|
| CFG NETWORK=               | Jetdirect メニューにアクセスするかどうかを選択し<br>ます。                                           |  |  |  |
|                            | NO (デフォルト):HP Jetdirect メニューを無視し<br>ます。                                        |  |  |  |
|                            | YES : HP Jetdirect メニューにアクセスします。 メ<br>ニューにアクセスするには、そのつど YES* に変更<br>する必要があります。 |  |  |  |
| $TCP/IP =$                 | プロトコル スタックが有効か無効かを確認します。                                                       |  |  |  |
| $IPX/SPX=$                 | ON (デフォルト): プロトコルが有効です。                                                        |  |  |  |
| $DLC/LLC=$<br>ATALK/ETALK= | OFF:プロトコルが無効です。                                                                |  |  |  |
|                            |                                                                                |  |  |  |

### 表 **C-1. EIO** クラシック コントロール パネル メニュー **(** 2 **/** 4 **)**

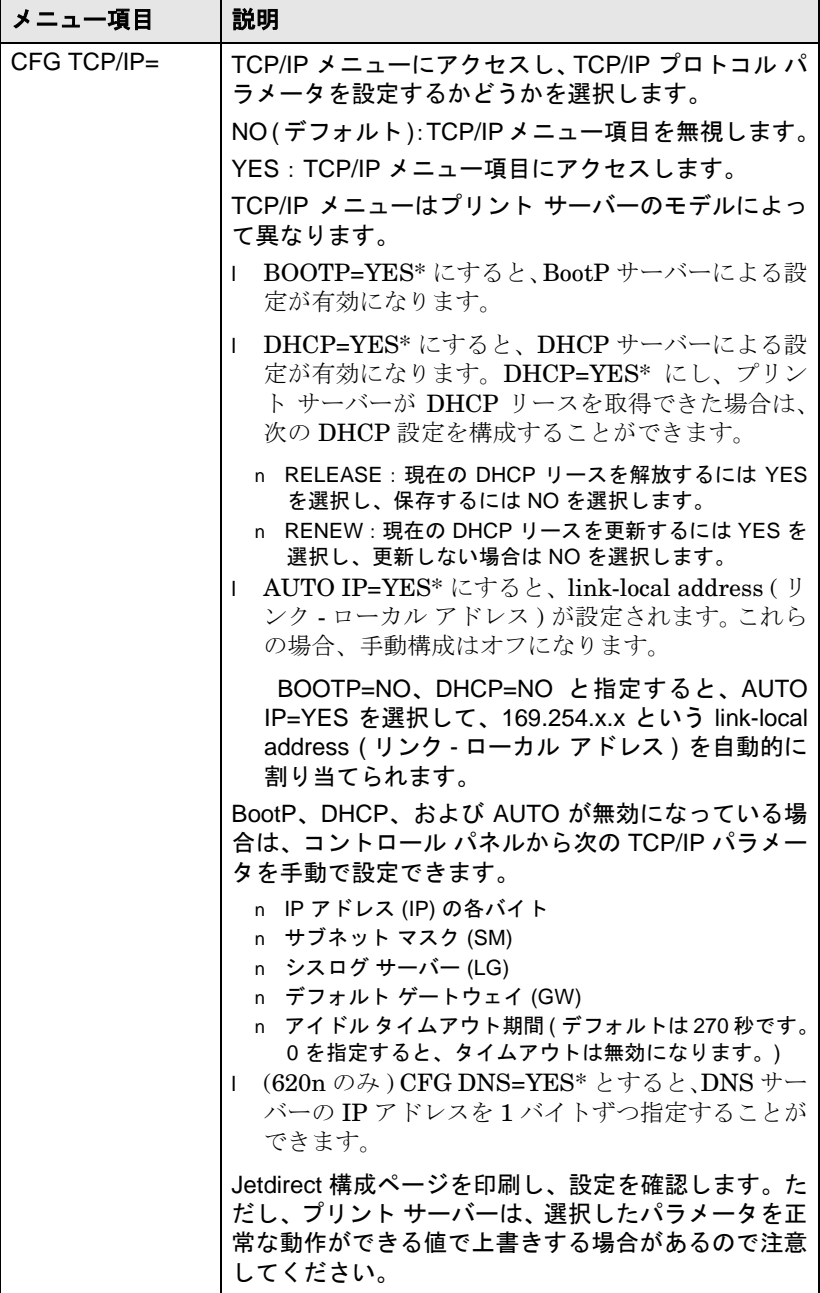

### 表 **C-1. EIO** クラシック コントロール パネル メニュー **(** 3 **/** 4 **)**

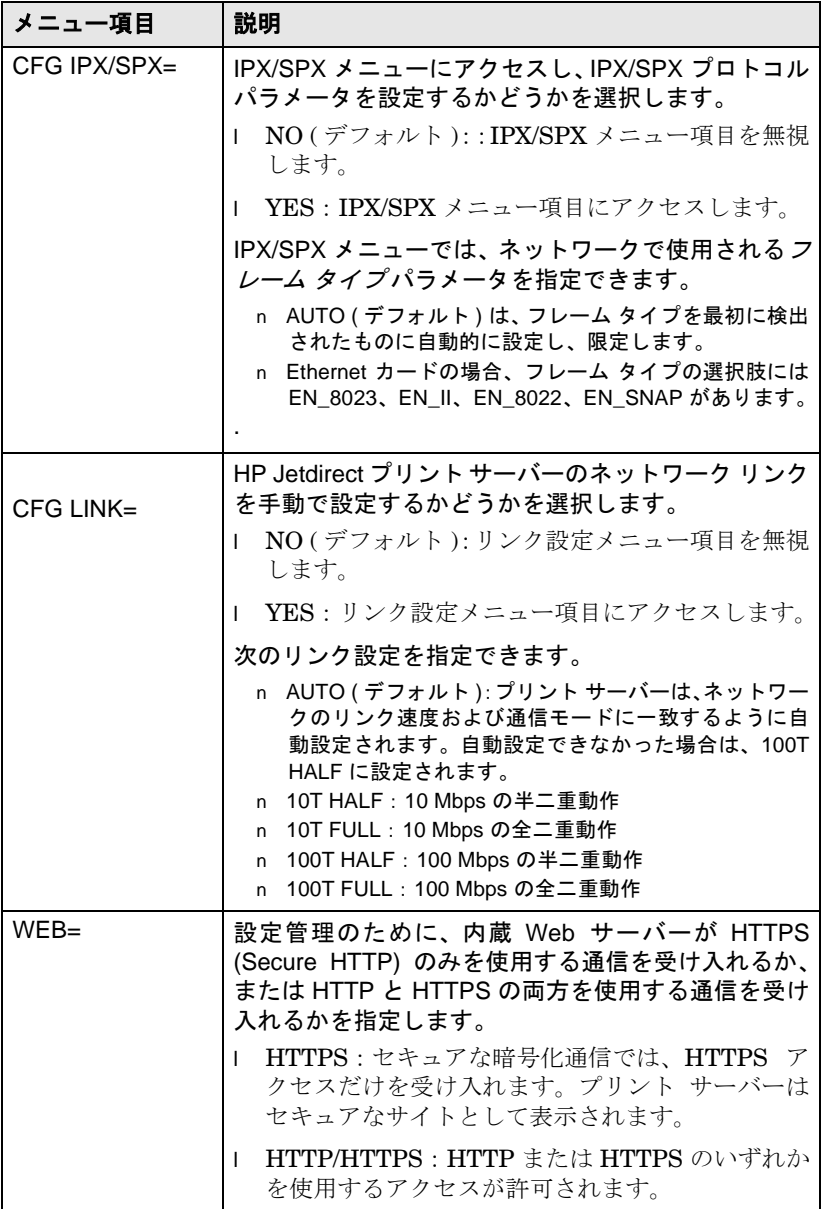

### 表 **C-1. EIO** クラシック コントロール パネル メニュー **(** 4 **/** 4 **)**

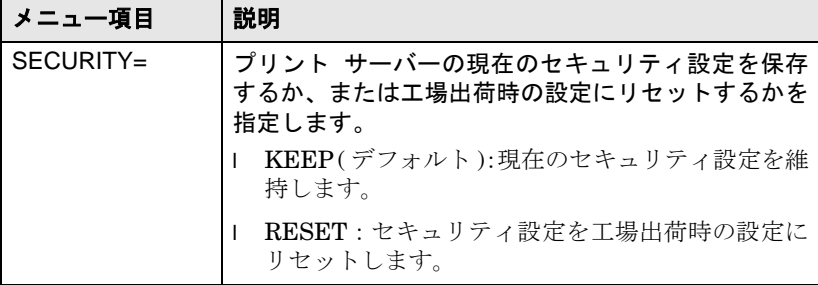

# <span id="page-40-0"></span>グラフィカル コントロール パネル

通常、グラフィカル コントロー ル パネルには1行に18文字ず つ、計 4 行が表示されます。さ らに、スクロールすると追加行 を表示できる場合があります。

グラフィカル コントロール パ ネルでは、数字キーパッドとナ

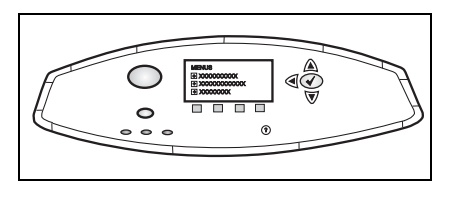

ビゲーション ボタンを使用して HP Jetdirect EIO メニュー項目にア クセスします。メニュー項目とオプションの説明については、表 [C-2](#page-40-1) を参照してください。

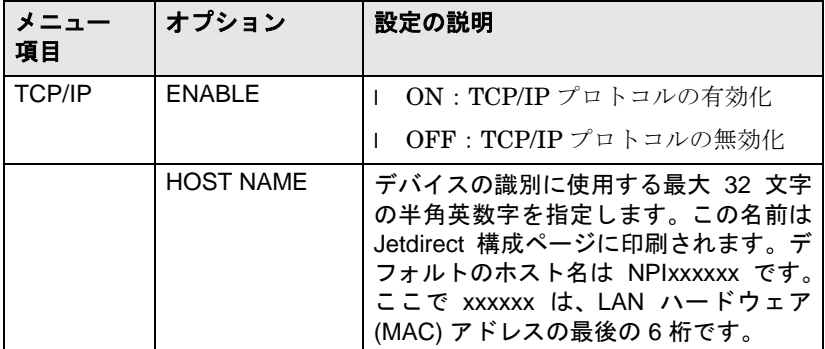

<span id="page-40-1"></span>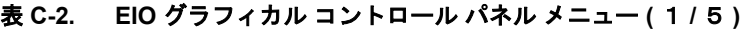

### 表 **C-2. EIO** グラフィカル コントロール パネル メニュー **(** 2 **/** 5 **)**

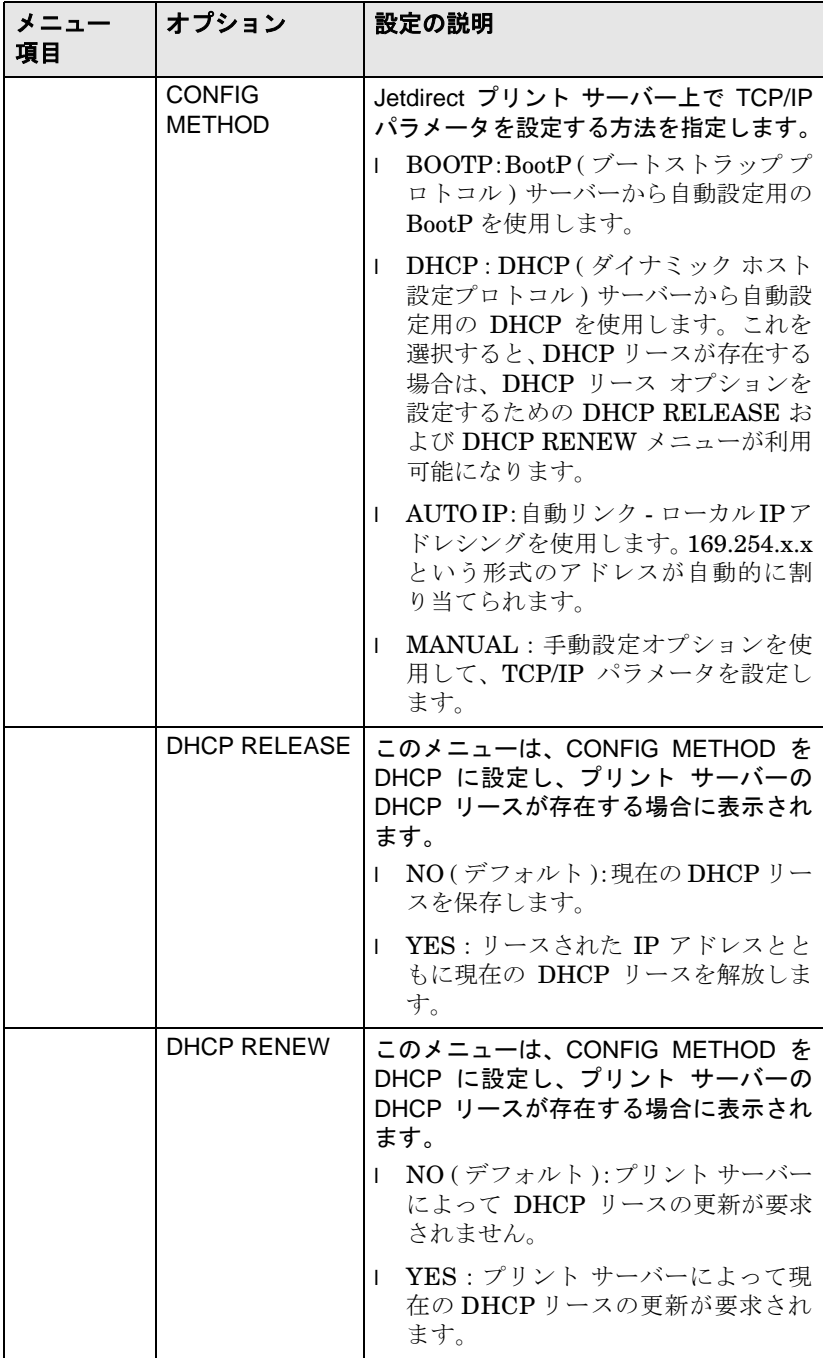

### 表 **C-2. EIO** グラフィカル コントロール パネル メニュー **(** 3 **/** 5 **)**

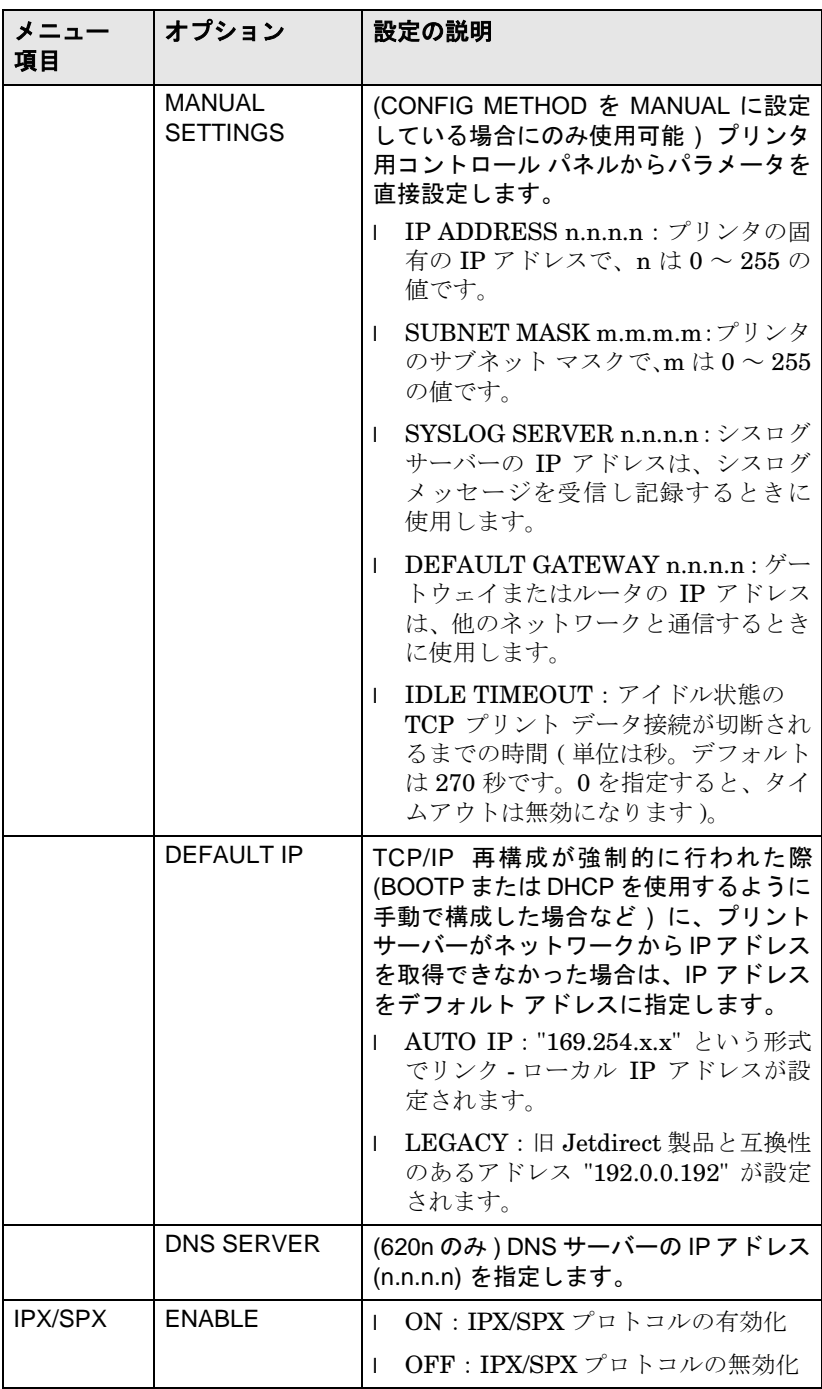

### 表 **C-2. EIO** グラフィカル コントロール パネル メニュー **(** 4 **/** 5 **)**

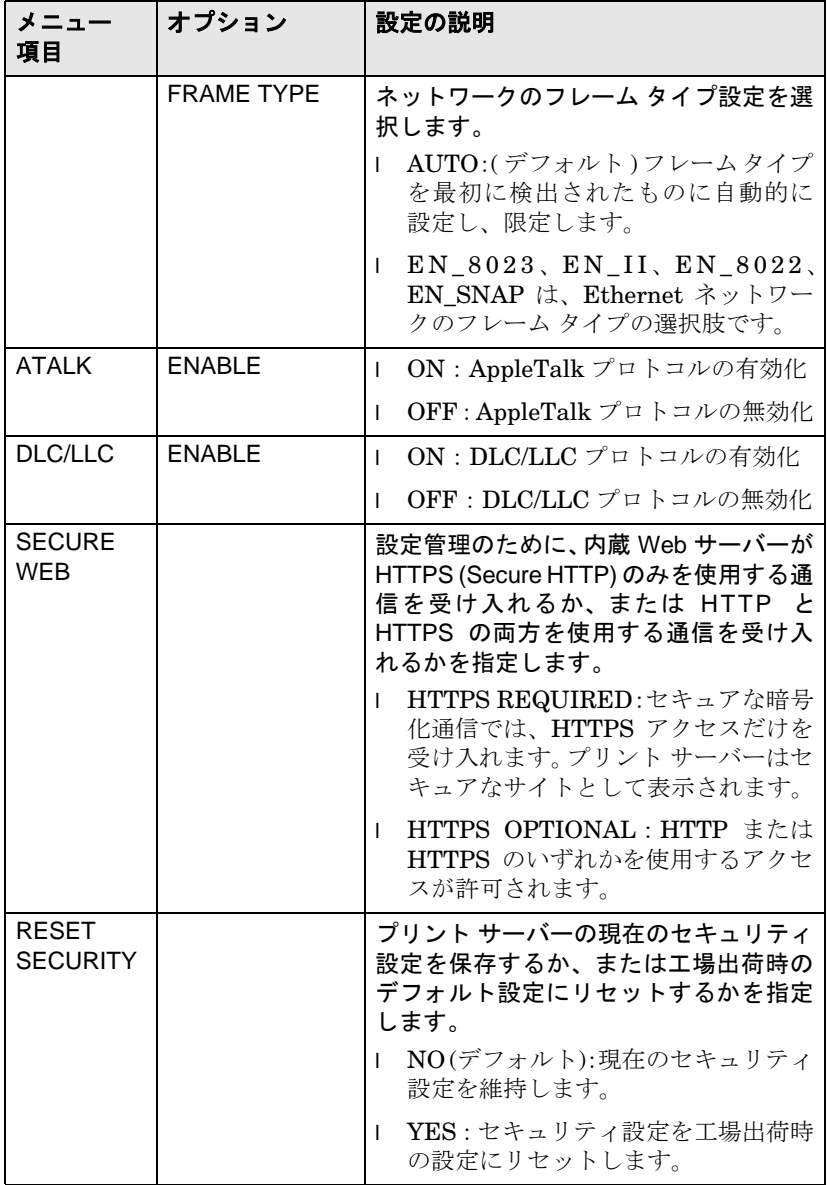

### 表 **C-2. EIO** グラフィカル コントロール パネル メニュー **(** 5 **/** 5 **)**

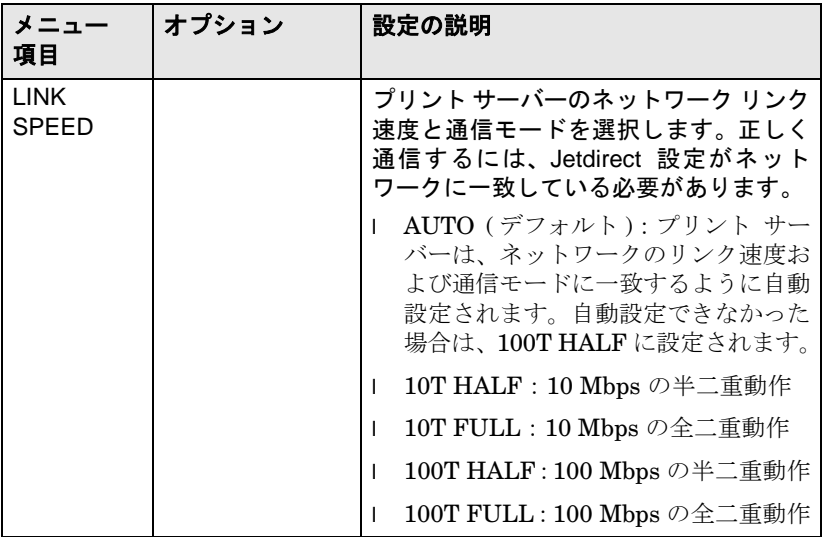

# <span id="page-45-0"></span>仕様と規制に関する規定

# <span id="page-45-1"></span>仕様

### **HP Jetdirect EIO** 内蔵プリント サーバー

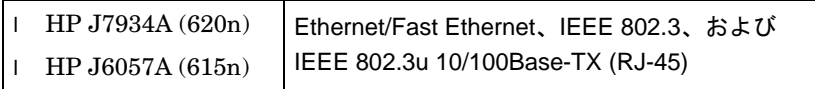

### 電気的特性

1.25 A 最大 @ 3.3 V 定格

### 環境

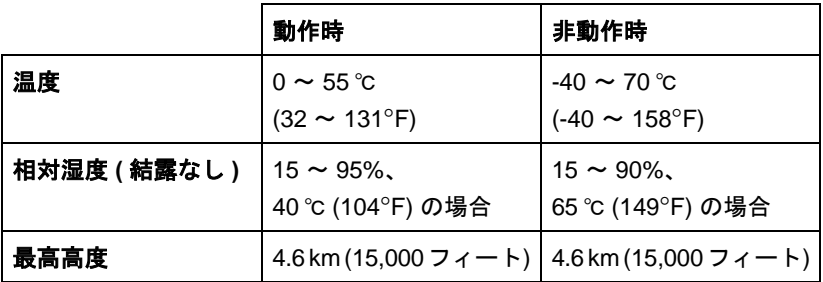

### 電磁適合性

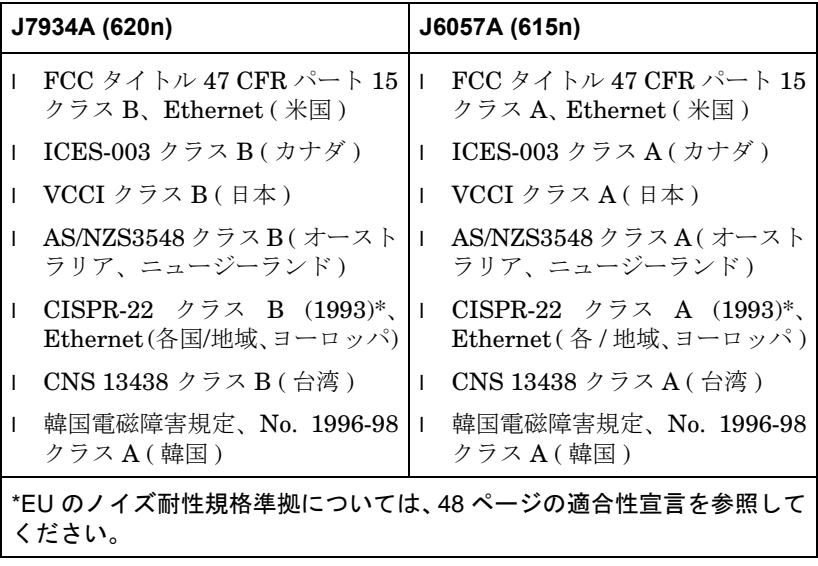

# <span id="page-47-0"></span>規制に関する規定

#### **FCC** 規定

注意:FCC 規制のパート 15.21 に従い、Hewlett-Packard 社の明示的な許可を得ずに 本装置を変更または改良した場合は電磁障害が発生し、FCC による本装置の使用許可 が無効になる可能性があります。

一般情報:本装置は FCC 規制 パート 15 に準拠しています。動作は次の 2 つの条件に 従います。(1) 本装置は障害波を発生してはならないこと、および (2) 本装置は誤動作 の原因となる障害波を含め、すべての障害波に耐えなくてはならないこと。

FCC (米国連邦通信委員会) からは、情報入手に役立つ『FCC *Interference Handbook*,1986』 という小冊子が発行されています。この小冊子 ( ストック番号 004-000-004505-7) は、 Superintendent of Documents ( 政府刊行物監督官 ), U.S. Government Printing Office ( 政府出版局 ), Washington, D.C. 20402 から入手することができます。

**FCC** クラス **A HP J6057A Ethernet** 関連または **IEEE 802.3/802.3u:** 本装置は検査 の結果、FCC 規制 パート 15 に基づくクラス B デジタル装置の各規制値に準拠するこ とが証明されています。これらの規制値は、*商用*環境において電磁障害から本装置を 保護することを目的に設定されています。本装置は、無線周波数を発生および使用し、 また放射する可能性があります。説明書どおりに設置および使用しなかった場合は、無 線通信と干渉する可能性があります。

本装置は、FCC レベル B 製品にインストールして Ethernet (IEEE 802.3/802.3u) ネッ トワークに接続して使用した場合、FCC 規制で定義する FCC レベル A 複合システム になります。

**FCC** クラス **B (HP J7934A Ethernet)** または **IEEE 802.3/802.3u:** 本装置は検査の 結果、FCC 規制 パート 15 に基づくクラス B デジタル装置の各規制値に準拠すること か証明されています。これらの規制値は、住宅地環境において電磁障害から本装置を 保護することを目的に設定されています。本装置は、無線周波数を発生および使用し、 また放射する可能性があります。説明書どおりに設置および使用しなかった場合は、無 線通信と干渉する可能性があります。しかし、特定のインストールに関して干渉が発 生しないという保証はありません。本装置がラジオやテレビの受信に対して干渉を発 生する場合は ( これは本装置をオン / オフするとわかります )、以下の方法で干渉の修 正を試みてください。

1. 受信アンテナの方向を変えるか、または移動する。

- 2. 装置と受信機の間の距離を広げる。
- 3. 受信機が接続されている回路と別の回路のコンセントに本装置を接続する。
- 4. 代理店、または経験のあるラジオ/テレビ技師に問い合わせる。

#### <span id="page-47-1"></span>**EC**

Ethernet、IEEE 802.3/802.3u 10/100Base-TX 構成 で使用した場合、本装 置は、EN55022 クラス B (HP J7934A) およびクラス A (J6057A) に準拠し ます。

J6057A のみ:これはクラス A 製品です。一般家庭の環境で本製品を使用す ると、無線妨害が発生する可能性があります。この場合、ユーザーが適切な 対策を講ずる必要があります。

適合性宣言。次の適合性宣言は、ISO/IEC ガイド 22 および EN45014 に準 拠します。これらの適合性宣言には、製品、製造業者の名前と住所、および EC で認められ、該当する仕様が記載されています。

### **HP Jetdirect** プリント サーバー

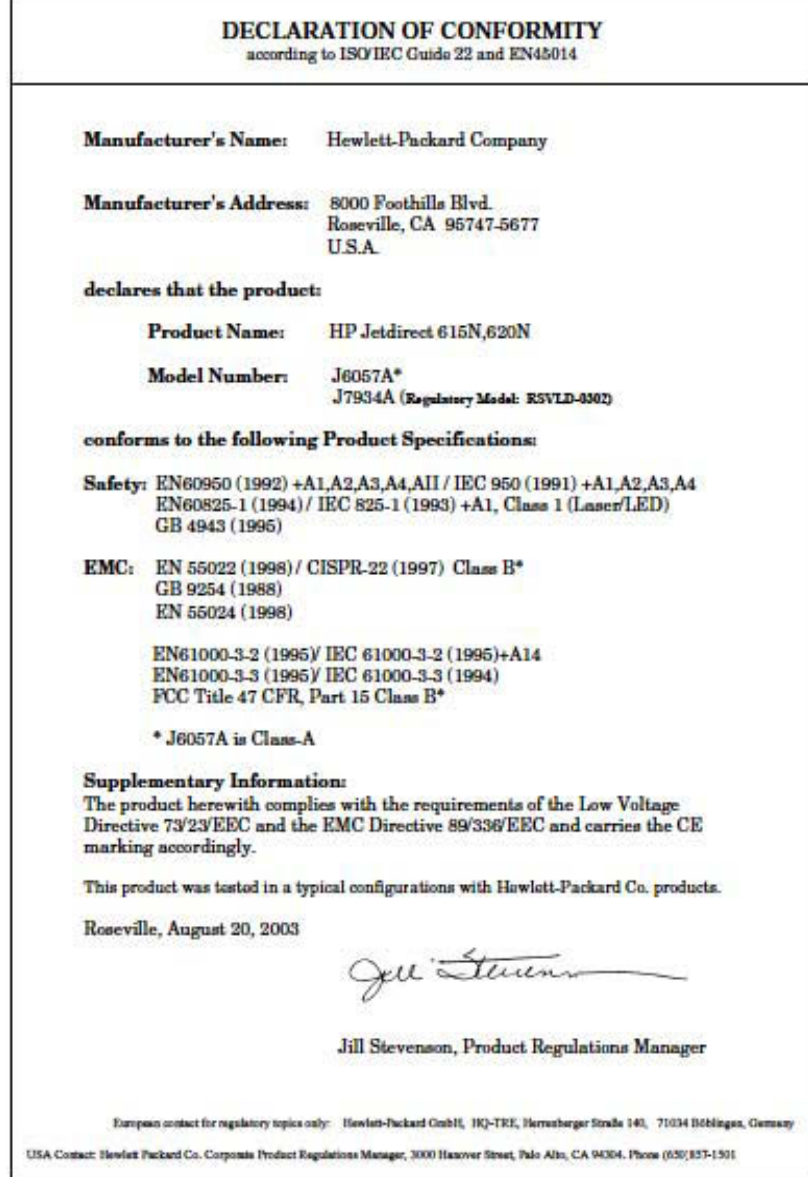

# 本装置はオーストラリアの EMC 条件に準拠しています。

### カナダ

(J7934A のみ ) 本装置はカナダ EMC クラス B 条件に準拠しています。 (J6057A のみ ) 本装置はカナダ EMC クラス A 条件に準拠しています。

### **VCCI (** 日本 **)**

J7934A クラス B

この装置は、情報処理装置等電波障害自主規制協議会(VCCI)の基準 に基づくクラスB情報技術装置です。この装置は、家庭環境で使用すること を目的としていますが、この装置がラジオやテレビジョン受信機に近接して 使用されると受信障害を引き起こすことがあります。 取り扱い説明書に従って正しい取り扱いをして下さい。

J6057A クラス A

この装置は、情報処理装置等電波障害自主規制協議会(VCCI)の基準 に基づくクラスA情報技術装置です。この装置を家庭環境で使用すると電波 妨害を引き起こすことがあります。この場合には使用者が適切な対策を講ず るよう要求されることがあります。

### **RRL** 規定 **(** 韓国 **)**

J7934A クラス B

사용자 안내문 (B 급 기기)

이 기기는 비업무용으로 전자파장해검정을 받은 기기로서, 주거지역에서는 물론 모든 지역에서 사용할 수 있습니다.

J6057A クラス A

사용자 안내문 : A 급기기

이기기는 업무용으로 전자파 적합등록을 받은 기기 이스키는 합부증으로 은사돼 그립어지면 주의하시기<br>바라며, 만약 잘못 구입하셨을 때에는 구입한 곳에<br>서 비업무용으로 교환하시기 바랍니다.

### 台湾クラス **A**

#### J6057A

警告使用者:這是甲類的資訊產品,在居住的 環境中使用時,可能會造成射頻干擾,在這種 情況下,使用者會被要求採取某些滴當的對策。

#### 中国安全規定

### HP网络产品使用安全手册

#### 使用须知

欢迎使用惠普网络产品、为了您及仪器的安全、请您务必注意如下事项:

1. 仪器要和地线相接, 要使用有正确接地插头的电源线, 使用中国国家规定 的220V 申.源.

- 2. 避免高温和尘土多的地方, 否则易引起仪器内部部件的损坏。
- 3. 避免接近高温, 避免接近直接热源, 如直射太阳光、暖气等其它发热体。
- 4. 不要有异物或液体落入机内, 以免部件短路。
- 5. 不要将磁体放置于仪器附近。

#### 警告

为防止火灾或触电事故、请不要将该机放置于淋雨或潮湿处。

#### 安装

安装辅助管理模块、请参看安装指南。

#### 保修及技术支持

如果您按照以上步骤操作时遇到了困难,或想了解其它产品性能,请按以下方式与 我们联络.

如是硬件故障:

1. 与售出单位或当地维修机构联系。 2. 中国惠普有限公司维修中心地址: 北京市海淀区知春路49号希格玛大厦 联系电话: 010-62623888 转 6101 邮政编码: 100080

如是软件问题:

1. 惠普用户响应中心热线电话: 010-65645959 2. 传真自动回复系统: 010-65645735

# <span id="page-51-0"></span>保証サービス

#### **HEWLETT-PACKARD** 社の限定保証規定

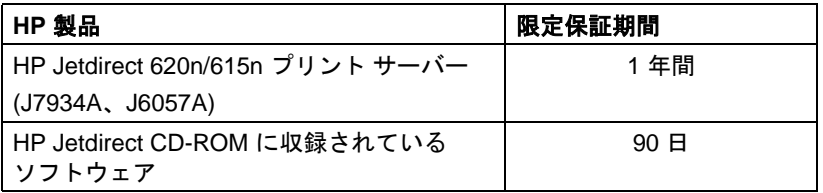

1. HP は、エンドユーザとしてのお客様に対し、お買い上げ日より上記に定められた期間内に限り、 HP のハードウェアおよび付属品に物理的または製造上の欠陥がないことを保証します。HP は、 保証期間内に欠陥があるという通知を受け取った場合、HP の判断に基づき、欠陥があると証明さ れた製品を修理または交換いたします。交換後の製品は、新品または新品同様のものとします。

2. HP は、HP のソフトウェアが正しくインストールされ、使用されている場合、上記に指定する 期間に限り、物理的または製造上の欠陥が原因で、プログラム命令の実行に不具合が発生しないこ とを保証します。HP は、保証期間以内に欠陥があるという通知を受け取った場合、この欠陥が原 因でプログラム命令の実行に不具合があるソフトウェアを交換いたします。

3. HP は、HP 製品の動作が中断しないこと、またはエラーが発生しないことを保証しません。妥 当な期間内に、HP が製品を保証されている状態に修理または交換できない場合には、製品を直ち に返却いただければ、お支払いいただいた金額を全額払い戻しいたします。

4. HP 製品は、性能において新品同様の再生部品を含むか、二次利用の対象であった可能性があり ます。

5. 保証は、以下の事項に起因する欠陥には適用されません。(a) 誤った、または不適切な保守また は校正、(b) HP 製以外のソフトウェア、インタフェース、部品または補給品の使用、(c) 不正な改 造または誤用、(d) 製品が動作すると明記された環境以外での使用、(e) 不適切な設置場所の使用や 保守。

6. 現地の法律で許容されている範囲内において、上記の保証は排他的であり、その他の保証や条件 は、書面または口頭を問わず、明示および黙示されません。HP は、商品性、満足のゆく品質また は特定の目的に対する適合性を含むいかなる黙示的な保証または条件に対する責任も負いません。 国 / 地域や州、地区によっては、黙示的な保証期間の制限が許可されていない場合があるため、上 記の制限または除外は、お客様に適用されないことがあります。本保証は、お客様に特定の法的権 利を与えるものであり、国 / 地域や州、地区ごとに異なるその他の権利が含まれることもあります。

7. HP の制限付き保証は、HP が本製品のサポート センターおよび販売代理店を展開するすべての 国 / 地域において有効です。お客様が受ける保証サービスのレベルは、お客様の居住区域の基準に よって異なります。HP は、法律上または規制上の理由により輸出が認められていない国/地域で 使用できるように本製品の形状、適合性、または機能を改造することはありません。

8. 現地の法律で許容されている範囲内において、本保証規定にある補償は、お客様の唯一かつ排他 的な補償です。上記に記載されている以外は、それが契約書、不法行為またはその他のいずれに基 づくものであろうと、データの消失、あるいは直接的、特別な、偶発的、間接的 ( 利益またはデー タの消失を含む )、またはその他の損害に対して、HP または HP のサプライヤーは、一切責任を 負いません。国 / 地域や州、地区によっては、偶発的または間接的損害の限定や除外が許可されな い場合があるため、上記の限定や除外がお客様に適用されないことがあります。

本規約に含まれる保証の条件は、法律上許可された範囲を除き、本製品の販売に適用される必須の 法定上の権利を除外、制限、または変更するものではなく、それに付加されるものです。

#### **HP** 正規代理店

問題が生じた場合は、まず HP Jetdirect プリント サーバーのお買い上げ販売店にご相談ください。 HP 正規代理店が、お客様の必要条件に応じた適切なアドバイスをいたします。

保証期間中は、欠陥装置の返品を条件として、装置を無償で交換いたします。HP 正規代理店あるい は最寄りの HP 販売サービス事務所までご返品ください。この際、購入時のレシートのコピーを必 ず添付してください。

HP Jetdirect 製品の保証サービスについては、HP サポートまでお問い合わせください。電話され る際には、以下の情報をご用意ください。

お問い合わせ対象の HP Jetdirect 製品名  $\mathbf{I}$ 

- 製品のモデル番号 J.
- 製品のシリアル番号  $\mathbf{I}$
- $\mathbf{I}$ 問題の全容
- 製品購入を証明するもの  $\mathbf{I}$
- $\mathbf{L}$ お客様の住所

HP サポートの担当者が、トラブルシューティングを手助けし、保証サービスについて説明します。

#### サービス料請求 **(** 保証対象外の場合 **)**

保証対象外のサービスで交換品を注文すると、修理費が請求される場合があります。HP 正規代理 店あるいは最寄りの HP 販売サービス事務所の担当者にお問い合わせください。また米国内では、 (800) 227-8164 に電話して、HP に直接問い合わせることもできます。

#### 米国外でのサービス

米国外のお客様は、価格や交換品の有無、指示などの情報について、HP 正規代理店または HP 販 売サービス事務所にお問い合わせください。

#### 特定地域における保証規定

HP の制限付き保証は、HP が本製品のサポート センターおよび販売代理店を展開するすべての国 / 地域において有効です。お客様が受ける保証サービスのレベルは、お客様の居住区域の基準によっ て異なります。HP は、法律上または規制上の理由により輸出が認められていない国 / 地域で使用 できるように本製品の形状、適合性、または機能を改造することはありません。

#### オーストラリアおよびニュージーランド

オーストラリアおよびニュージーランドでの消費者取引に関する規定:本規約に含まれる保証の条 件は、法律上許可された範囲を除き、本製品の販売に適用される必須の法定上の権利を除外、制 限、または変更するものではなく、それに付加されるものです。

# <span id="page-53-3"></span><span id="page-53-0"></span>**HP** のサポートとサービス

# <span id="page-53-1"></span>**HP** のオンライン サポート

問題を速やかに解決するには、次の HP の Web サイトをご覧ください。

[http://www.hp.com/support/net\\_printing](http://www.hp.com/support/net_printing)

この サイトには、HP Jetdirect プリント サーバーに関する質問の回 答などが掲載されています。毎日 24 時間利用可能です。

# <span id="page-53-2"></span>ファームウェア アップグレード

Hewlett-Packard 社では、内蔵フラッシュ メモリ付き HP Jetdirect プリント サーバーのために、ダウンロードでアップグレードできる サービスを提供しています。ダウンロードしたアップグレードは、 ファイル転送プロトコル (FTP)、内蔵 Web サーバー、HP Jetdirect Download Manager (Windows)、または HP Web Jetadmin ソフト ウェアを含むいくつかのツールを使用してインストールすることが できます。ファームウェア アップグレード ファイルおよびソフト ウェア ツールは、次の Web サイトからダウンロードすることができ ます。

[http://www.hp.com/go/webjetadmin\\_firmware](http://www.hp.com/go/webjetadmin_firmware)

### <span id="page-54-0"></span>**HP** サポートの電話番号

熟練技術者がお客様のご質問にお答えします。国 / 地域ごとの HP サ ポートの電話番号については、表 [F-1](#page-54-1) を参照してください。

注記 米国およびカナダのフリーダイヤルによるサポート については、次の HP サポートまでお問い合わせく ださい。

#### 1-800-HPINVENT (1-800-474-6836)

各国/地域の HP サポートに関する最新の電話番号と 利用可能なサービスの詳細については、次のサイト にアクセスしてください。

[http://www.hp.com/support/support\\_assistance](http://www.hp.com/support/support_assistance)

注記 記載されている電話番号はフリーダイヤルではない 場合があります。電話料金は発信者の負担となりま す。料金はそれぞれ異なります。現在の料金に関し ては、ご契約の電話会社にお問い合わせください。

<span id="page-54-1"></span>表 **F-1.** サポート電話番号 **(** 1 **/** 2 **)**

| オーストラ<br>リア     | $(03)$ 8877 8000        | 韓国           | + 82 (2) 3270 0700   |
|-----------------|-------------------------|--------------|----------------------|
| オーストリア          | +43 (0) 810 00 6080     | マレーシア        | 1800805405           |
| ベルギー<br>(オランダ語) | + 32 (0) 2 6 26 8 8 0 6 | メキシコ         | 01 800 472 6684      |
| ベルギー<br>(フランス語) | + 32 (0) 2 6 26 8 8 0 7 | オランダ         | + 31 (0) 20 606 8751 |
| ブラジル            | $(11)$ 4689-2012        | ニュージー<br>ランド | $+64(9)3566640$      |
| カナダ             | $(905)$ 206-4663        | ノルウェー        | 240 972 00           |
| 中国              | 010-68687980            | フィリピン        | + 63 (2) 867 3551    |

表 **F-1.** サポート電話番号 **(** 2 **/** 2 **)**

| チェコ共和国                             | +420 (0) 26130<br>7310           | ポーランド  | +48 22 865 98 00              |  |  |
|------------------------------------|----------------------------------|--------|-------------------------------|--|--|
| デンマーク                              | + 45 39 29 4099                  | ポルトガル  | +351 21 3176333               |  |  |
| フィンランド                             | + 358 (0) 203 47 288             | ロシア連邦  | +7 095 797 3520<br>(モスクワ)     |  |  |
| フランス                               | +33(0)143623434                  | シンガポール | + 65 6272 5300                |  |  |
| ドイツ1                               | 0180 525 8143<br>(0,12 EUR/Min.) | スペイン   | +34 902 010 333               |  |  |
| 香港 SAR                             | +85 (2) 3002-8555                | スウェーデン | +46 (0)8 619 2170             |  |  |
| ハンガリー                              | +36 (0) 1 382 1111               | スイス    | +41 (0) 848 80 11 11<br>(ドイツ) |  |  |
| インド                                | 011 6388000                      | 台湾     | +886-2-2717-0055              |  |  |
| インドネシア                             | + 62 (21) 350 3408               | タイ     | +66 (2) 353 9000              |  |  |
| アイルランド                             | + 353 (0) 1 662 5525             | トルコ    | +90 216 579 71 71             |  |  |
| イスラエル                              | +972 (0)9 8304848                | 英国     | 0207 512 52 02                |  |  |
| イタリア                               | + 39 (0) 2 2 64 1 0 3 5 0        | 米国     | 800-474-6836                  |  |  |
| 日本                                 | 0570-000-510                     | ベトナム   | + 84 (8) 823 4530             |  |  |
| その他の国 / 地域では、最寄りの販売店にご相談ください。      |                                  |        |                               |  |  |
| 1* 現在の料金に関しては、ご契約の電話会社にお問い合わせください。 |                                  |        |                               |  |  |

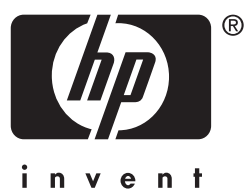

© 2004 Hewlett-Packard Development Company, L.P.